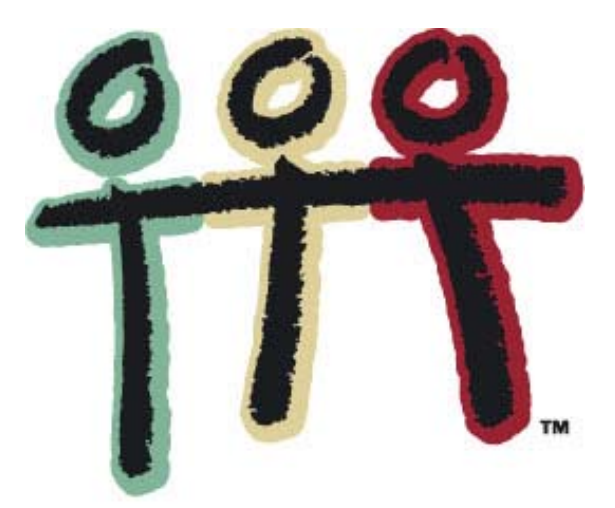

# **T<sup>3</sup> ÖSTERREICH** - Mathematik

## **Heute schon gepoppt?**

## Ein mathematischer Potato-Chip

Benno Grabinger (mit Ergänzungen von Josef Böhm)

Ein Unterrichtsbehelf zum Einsatz moderner Technologien im Mathematikunterricht

T<sup>3</sup> Österreich / ACDCA am PI-Niederösterreich, Hollabrunn

#### **Einleitung**

Dieser schöne Artikel basiert auf einem Beitrag, den Benno Grabinger für den DERIVE & CAS -TI - Newsletter zur Verfügung gestellt hat. Es handelt sich im Wesentlichen um den Bericht eines mit Schülern durchgeführten Projekts, das aus der Betrachtung eines simplen Kartoffelchips entstanden ist.

Er ist ein weiteres hervorragendes Beispiel, wie motivierend der Einsatz von Computeralgebra im Mathematikunterricht sein kann. Versuchen Sie bitte nach der Lektüre einmal zusammenzufassen, wie viele unterschiedliche Kompetenzen und Handlungsebenen – begonnen mit der verbalen Beschreibung über handwerkliche Modellierungen bis zur abstrakten mathematischen Behandlung – hier angesprochen werden. Da muss ganz einfach für jeden Schülertyp etwas Ansprechendes dabei sein.

Benno Grabinger zeigt uns, wie einfach es ist, die Welt der Schüler in den Mathematikunterricht zu holen. Die Möglichkeiten von DERIVE 6 mit den Schiebereglern und der Einbindung von Hintergrundbildern in die Grafikfenster eröffnen gerade in dieser Hinsicht vielfältige Anwendungen.

Kleine Ergänzungen zeigen, dass auch auf den symbolischen und grafikfähigen Taschenrechnern mit naturgemäßen Einschränkungen – darstellerischer Natur – gearbeitet werden kann.

Für den TI-92 / Voyage 200 habe ich vor einiger Zeit ein Programmpaket geschrieben, das ich nun mit viel Vergnügen eingesetzt habe, um Benno Grabingers DERIVE-Bilder auch auf dem Schirm des Taschenrechners zu erzeugen.

Benno Grabinger hat auch den eindrucksvollen Zusammenhang zur Architektur deutlich gemacht. Internetrecherchen und eigene Erlebnisse lassen Schüler und Lehrer sicherlich noch weitere Vorkommen von HP-Flächen finden. Für derartige Hinweise wären wir sehr dankbar.

Schließlich möchten wir Benno Grabinger recht herzlich dafür danken, dass er diesen Artikel für die Veröffentlichung im Rahmen der T<sup>3</sup>-Skripten von T<sup>3</sup>-Österreich zu Verfügung gestellt hat.

Josef Böhm T<sup>3</sup>-Koordinator namens T<sup>3</sup>-Österreich

## **Heute schon gepoppt?**

Benno Grabinger, Neustadt/Weinstraße, www.bennograbinger.de

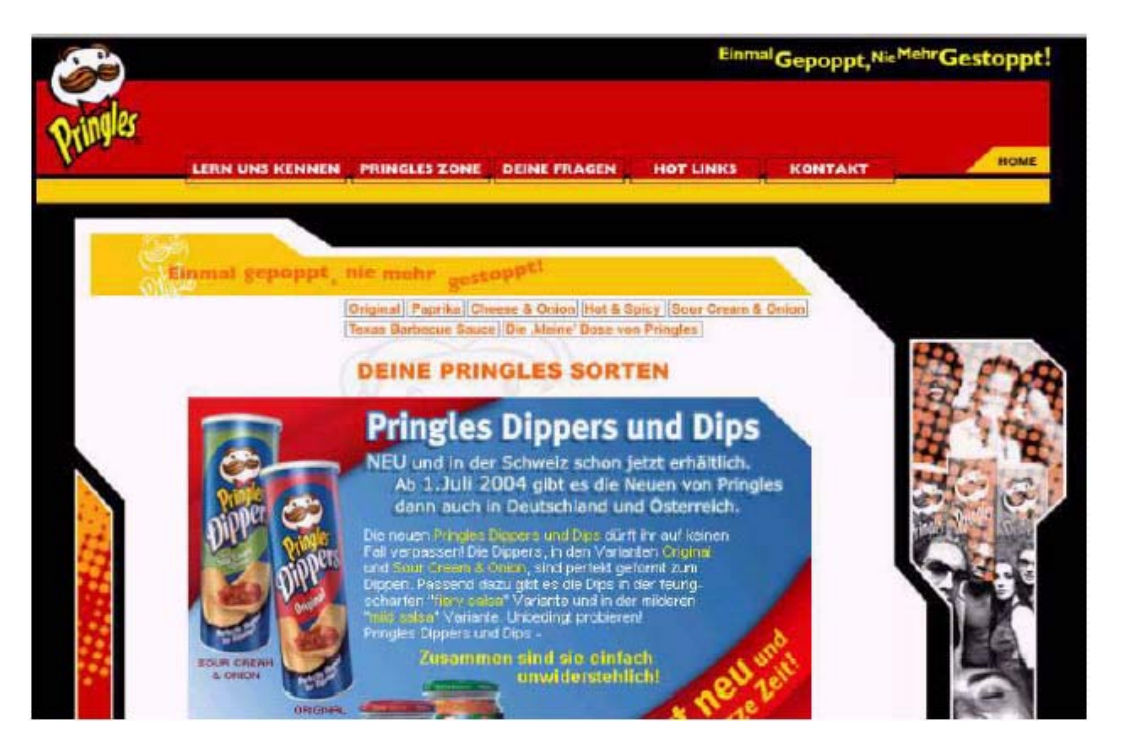

www.Pringles.de

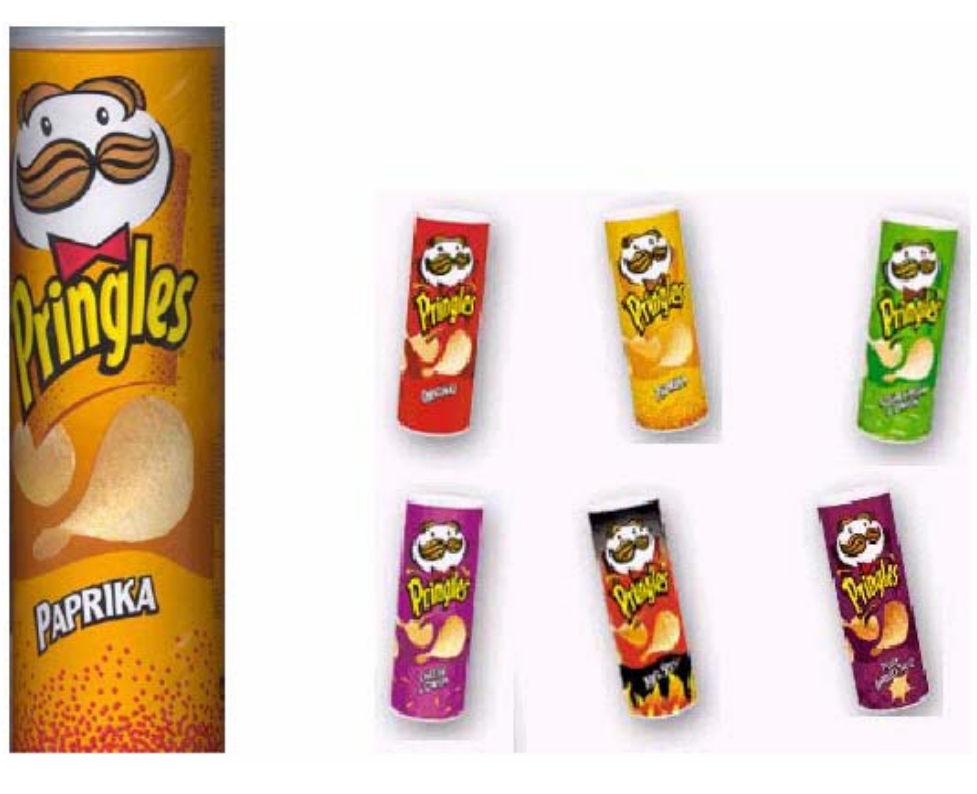

Heute schon gepoppt? 1

### **DEINE FRAGEN: UNSERE ANTWORTEN**

#### Wie werden Pringles hergestellt?

Pringles sehen anders aus und schmecken auch anders. Wie kommt das? Pringles haben zwar ähnliche Zutaten wie ein Großteil herkömmlicher Chips-Produkte, aber in einer einzigartigen und ungewöhnlichen Mixtur. Wir kaufen Kartoffelnin Form von Kartoffelflocken, fügen Wasser und typische Zutaten bei und fertigen daraus den Pringles-Teig. Aus diesemwerden anschließend die einheitlich geformten Pringlesgeschnitten und auf speziell geformten Blechen schnell-frittiert. Zum Schluss erhalten die Chips ihre geheime Würzmischung und schon sind sie auf dem Weg in deinen Lieblings-Shop. Viel-Spaß beim Snacken!

#### Wie behalten die Chips ihre Form?

 $\mathsf{A}\colon$  Die einzigartige geschwungene Form von Pringles und die Konstruktion unserer Stapel-Dosen sorgen dafür, dass die einzelnen Chips nicht zerbrechen. Verwendest Du die Dose allerdings für andere Zwecke als zum Verzehr von Pringles kann dies zu einem reduzierten Snackgenuss führen. Deswegen: erst Dose leer machen, dann "kicken". I

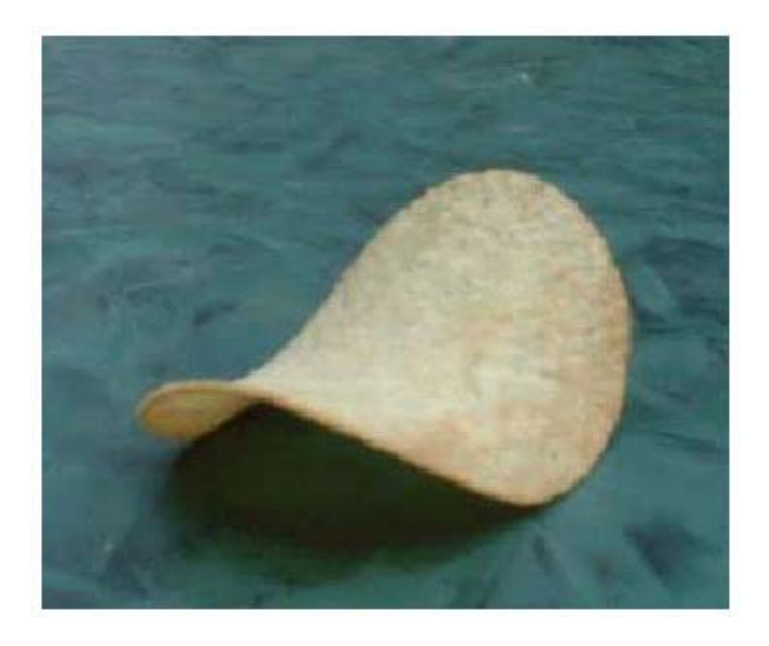

Wie kann die Form eines Pringle mathematisch beschrieben werden?

Wo entstehen solche Fragen?

Eine Kursfahrt nach Florenz und Siena war der Ausgangspunkt:

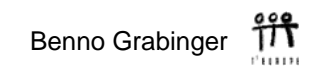

### Ausflug nach Siena

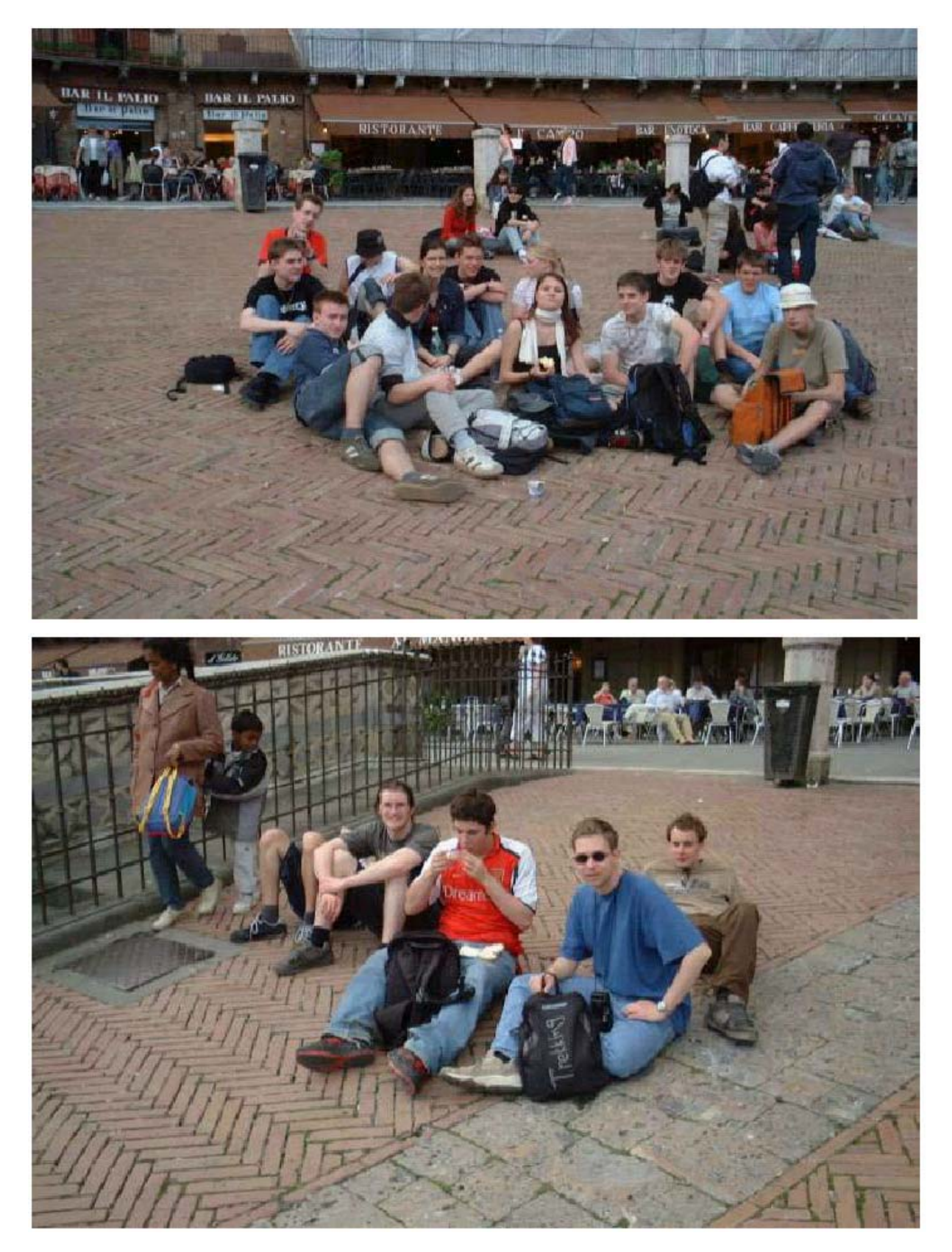

Heute schon gepoppt? 3

**Gipsmodelle** (hergestellt von Sebastian Schulz, Leibniz-Gymnasium Neustadt, 2004) erleichtern das Arbeiten.

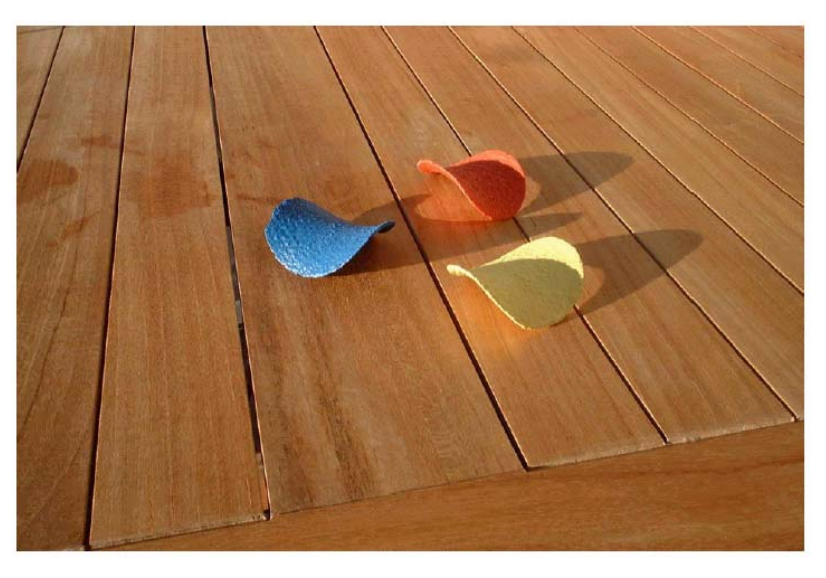

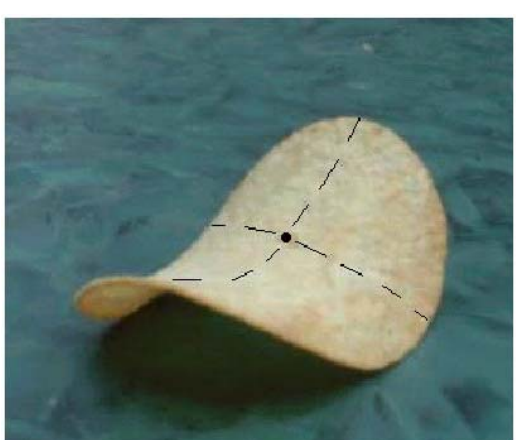

Offenbar sind zwei Symmetrieebenen vorhanden, welche das *Pringle* längs der gestrichelten Linien schneiden.

Der Einfachheit halber soll einmal angenommen werden, dass die eingezeichneten Schnitte der Symmetrieebenen mit dem *Pringle* Parabeln sind. Wählt man den Schnittpunkt der eingezeichneten Linien als Ursprung eines geeigneten Koordinatensystems, so können die Gleichungen der Parabeln ermittelt werden, wenn man das *Pringle* ausmisst.

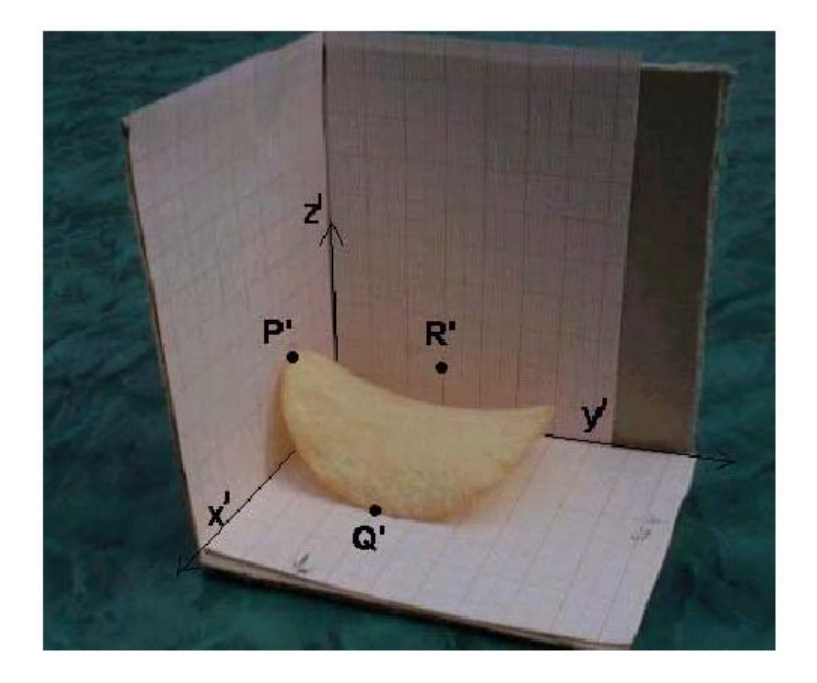

Peilt man das Symmetriezentrum des Pringle an, so erhält man als Projektion in die *yz*-Ebene den Punkt R'(0/3/1,5).

(Alle Angaben in cm bezogen auf das *x' y' z'*-Koordinatensystem der Raumecke.)

Für die Punkte P' und Q' erhält man: P'(2,3/0/2) und Q'(4,5/3/0).

Zur Umrechnung auf das Koordinatensystem *xyz*, das als Ursprung das Symmetriezentrum des Pringle besitzt und dessen Achsen parallel zu denen von *x' y 'z'* sind, ist dann die Verschiebung

 $(2,3)$  $|\vec{v} = | \cdot 3 |$  zu berücksichtigen.  $=\begin{pmatrix} 2,3 \\ 3 \\ 1,5 \end{pmatrix}$  $\vec{v}$  =

Im *xyz*-System besitzen die beiden Punkte dann die Koordinaten P(0/-3/0,5) und Q(2,2/0/-1,5).

Für die Parabel in der *yz*-Ebene durch den Punkt P erhält man damit:

$$
z = a y^2 \rightarrow 0,5 = 9 a
$$
 und weiters  $z = \frac{1}{18} y^2$  bzw. in Parameterdarstellung:  $\vec{x} = \begin{pmatrix} 0 \\ t \\ t^2 \\ \frac{t^2}{18} \end{pmatrix}$ .

Entsprechend ergibt sich für die Parabel in der *xz*-Ebene durch Q:

$$
z = b x^2 \rightarrow 1,5 = 2,2^2 b
$$
 und weiters:  $z = -\frac{75}{242}x^2 \rightarrow z \approx -\frac{1}{3.227}x^2 \rightarrow \bar{x} = \begin{pmatrix} s \\ 0 \\ -\frac{s^2}{3.227} \end{pmatrix}$ .

Diese beiden Parameterdarstellungen werden nun gezeichnet:

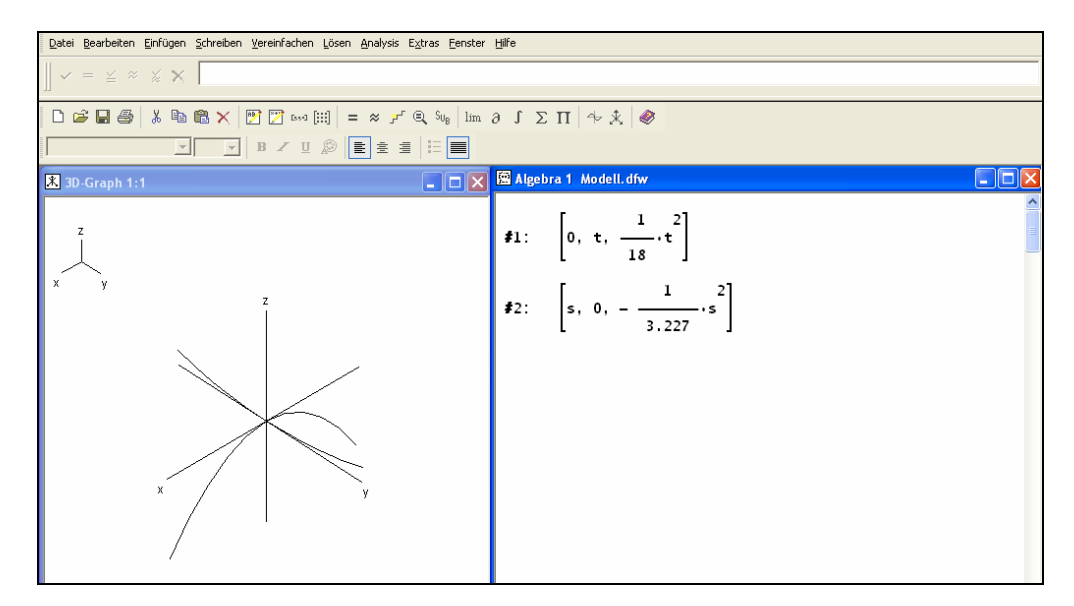

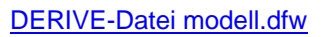

Man kann die 3D-Darstellung auch auf dem TI-89/92/Voyage 200 erreichen. Dazu steht ein von mir geschriebenes Programmpaket zur Verfügung. Das Hauptprogramm wird mit pres( ) aufgerufen.

Ich definiere das Achsenkreuz über drei Kanten und die beiden Parabeln als Raumkurven. Einige Screenshots illustrieren die Vorgangsweise. Als Projektion wurde hier die isometrische Projektion gewählt.

(Quelle und weitere Hinweise zum TI-Programmpaket können Sie am Ende des Skriptums finden. Josef Böhm)

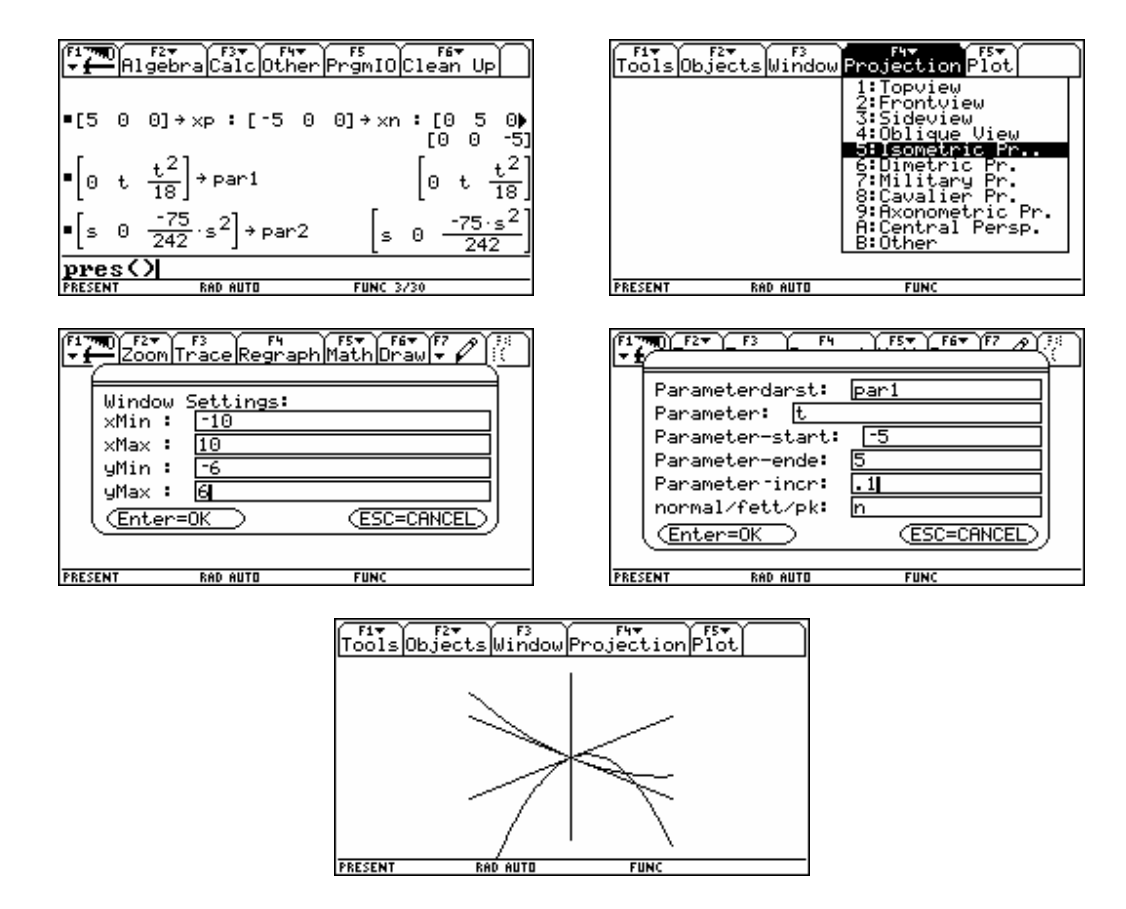

Die Darstellung ist auch auf dem TI recht ordentlich!

#### Wie geht es weiter?

Betrachtet man die Schnitte parallel zur *yz*-Ebene durch das Pringle, so könnten diese auch Parabeln sein, im einfachsten Fall sind diese sogar gleich der Parabel in der *yz*-Ebene. Um dies im Modell zu erreichen verschiebt man die Parabel der *yz*-Ebene so, dass ihr Scheitel auf der Parabel in der *xz*-Ebene gleitet.

Dies erreicht man durch Addition eines Verschiebungsvektors *v* zur Parameterdarstellung der Parabel, die verschoben werden soll. Den Verschiebungsvektor erhält man, indem man sich überlegt, wie sich der Ursprung verschiebt. Da dieser auf der zweiten Parabel gleiten soll ergibt sich:

៏កិ Benno Grabinger

$$
\vec{v} = \begin{pmatrix} s \\ 0 \\ -\frac{s^2}{3.227} \end{pmatrix} \text{ und weiter } \vec{x} = \begin{pmatrix} 0 \\ t \\ \frac{t^2}{18} \end{pmatrix} + \begin{pmatrix} s \\ 0 \\ -\frac{s^2}{3.227} \end{pmatrix} = \begin{pmatrix} s \\ t \\ \frac{t^2}{18} - \frac{s^2}{3.227} \end{pmatrix} = \begin{pmatrix} s \\ t \\ \frac{t^2}{18} - \frac{75}{242} \end{pmatrix}
$$
(\*)

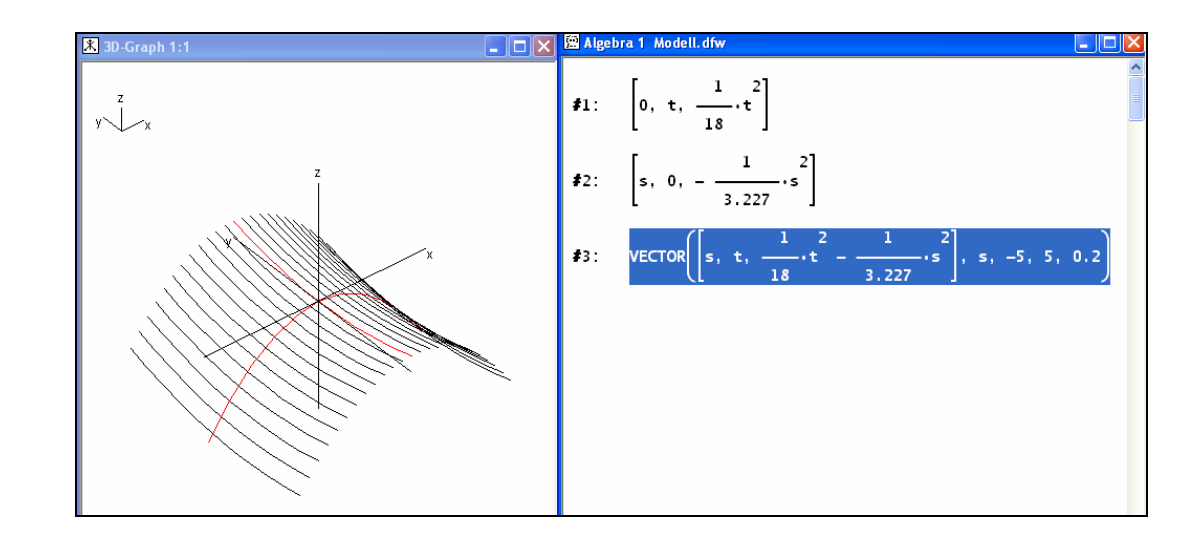

In der Abbildung sind mit einer Schrittweite von *s* = 0,2 eine Reihe von verschobenen Parabeln gezeichnet.

Aus der Parameterdarstellung (\*) ergibt sich unmittelbar:  $z = \frac{y^2}{40} - \frac{75x^2}{840}$  oder  $z = \frac{y^2}{40} - \frac{x^2}{80}$  $z = \frac{y^2}{18} - \frac{75x^2}{242}$  oder  $z = \frac{y^2}{18} - \frac{x^2}{3,227}$ .

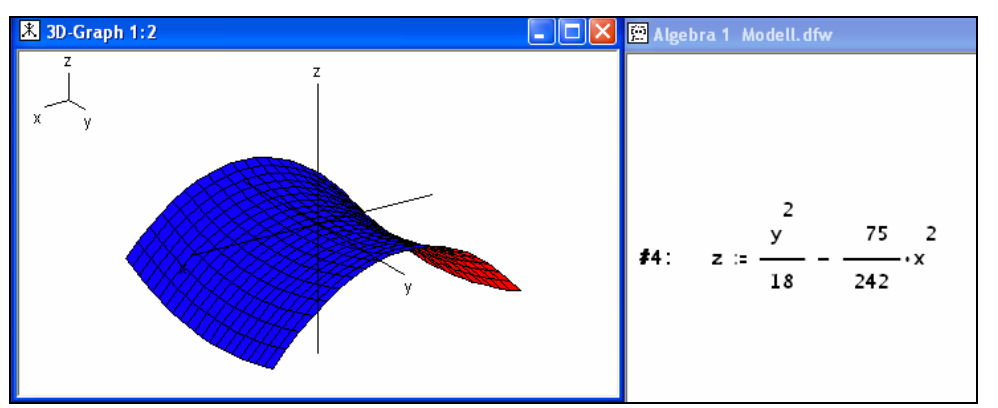

Auf dem TI stelle ich die Kurvenschar dar. Aus programmtechnischen Gründen darf der Parameter *t* für die Parameterdarstellung einer Fläche nicht verwendet werden, daher wird die Variable *u* verwendet.

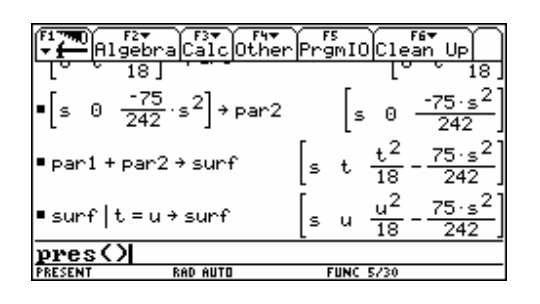

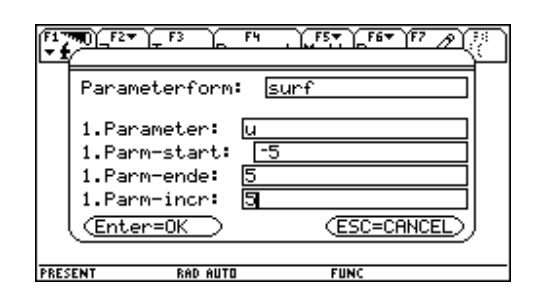

#### ŤŤ Benno Grabinger

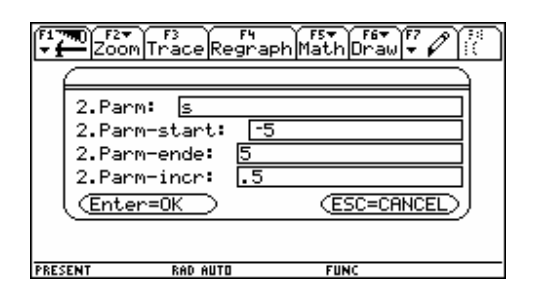

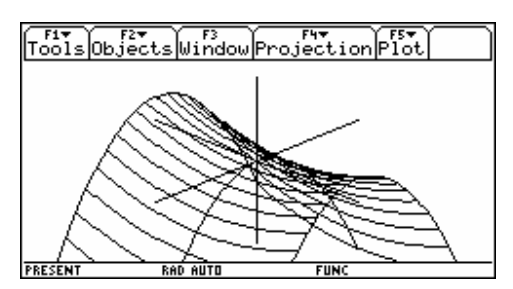

Die Darstellung der Funktion ist im 3D-Modus leicht zu erreichen:

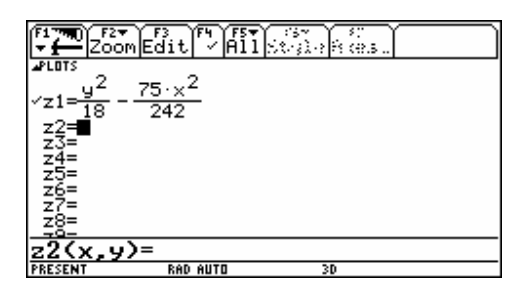

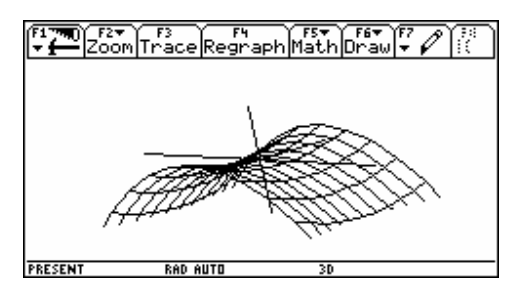

Die Darstellung gleicht dem *Pringle* schon ganz passabel, allein die Begrenzungslinien stimmen noch nicht.

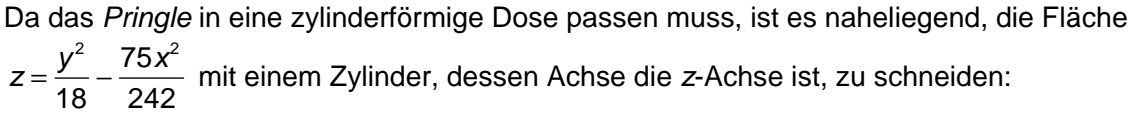

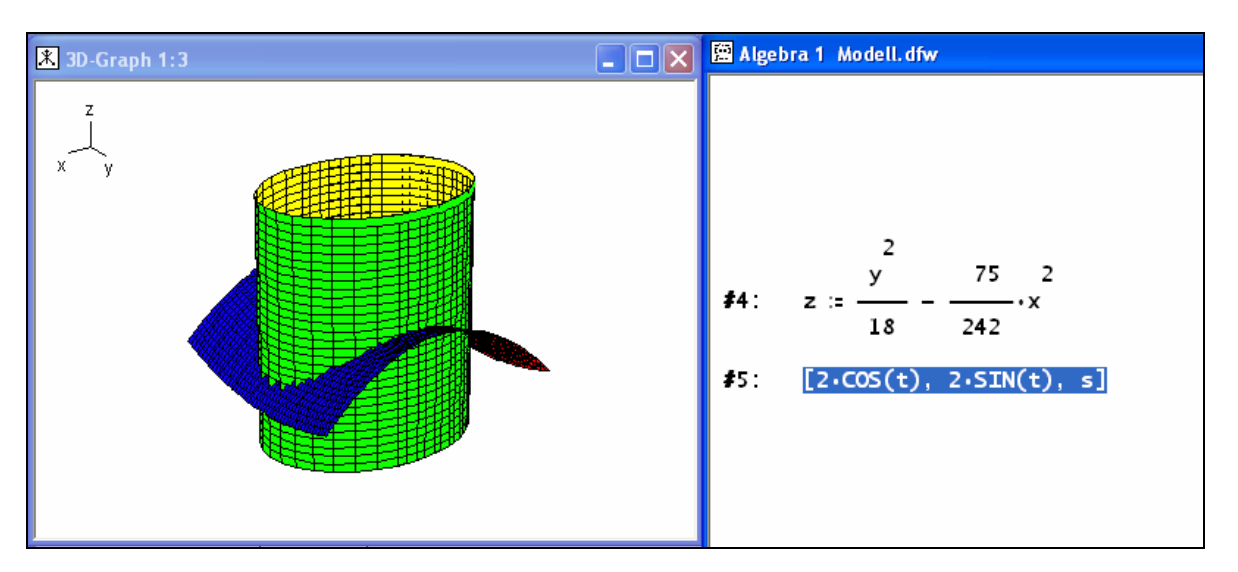

Betrachtet man nur die gemeinsame Schnittmenge von Zylinder und Fläche, so erhält man das *Pringle*.

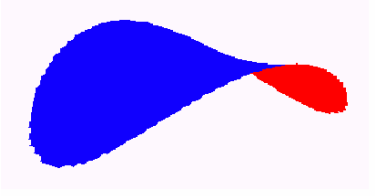

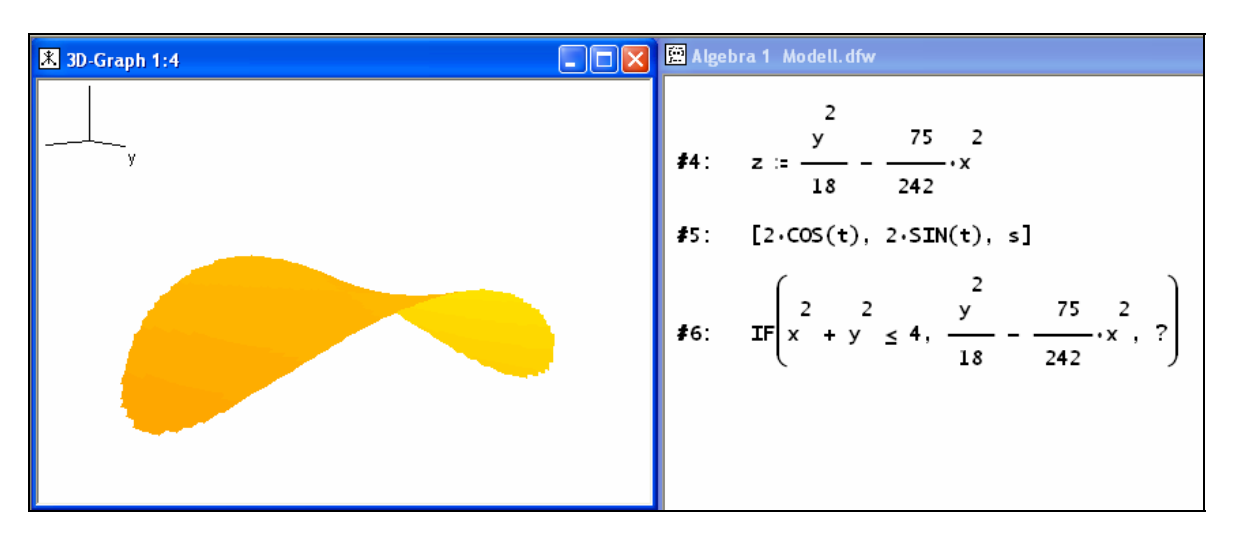

Ausdruck #6 zeigt die "Produktion" des *Pringles*. Zu diesem Zweck verwenden wir die Koordinatendarstellung des Zylinders. Die Gitterlinien werden ausgeblendet und mit einer geeigneten Farbwahl können wir einen "natürlich gefärbten" Pringle darstellen.

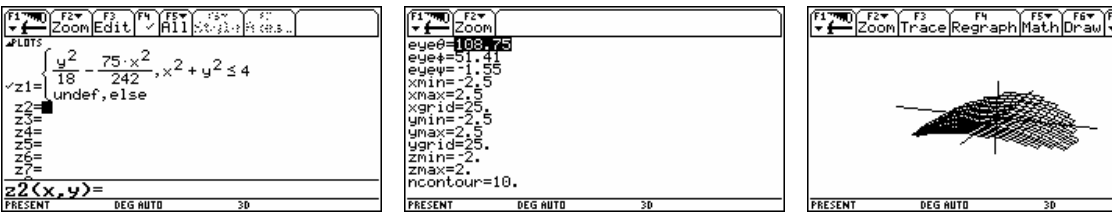

Die gemeinsame Darstellung von Zylinder und "Pringle-Fläche" auf dem TI wird sehr unübersichtlich und die Schnittkurve kann praktisch nicht wahrgenommen werden. Umso interessanter wäre es, diese Schnittkurve isoliert darzustellen. Dazu benötigt man aber die Gleichung der Raumkurve. Ausgehend von der Parameterdarstellung des Zylinders und der Gleichung für die Fläche, ist die Gleichung der "Pringle-Kurve" leicht gefunden:

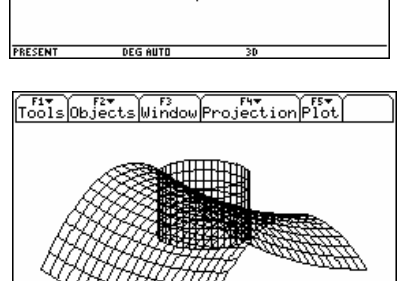

$$
\begin{pmatrix} x \\ y \\ z \end{pmatrix} = \begin{pmatrix} 2\cos t \\ 2\sin t \\ z \end{pmatrix} \text{ und } z = \frac{y^2}{18} - \frac{75x^2}{242} \text{ führen zu: } \begin{bmatrix} 2. \cos(t), 2.5 \sin(t), \frac{(2. \cos(t))}{18} - \frac{75. (2.5 \sin(t))}{242} \end{bmatrix}
$$

Die Raumkurve im 3D-Fenster von DERIVE:

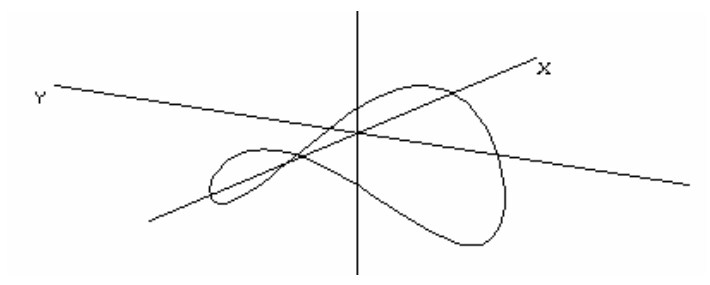

Die "Pringle-Kurve" im Schrägriss auf dem TI dargestellt.

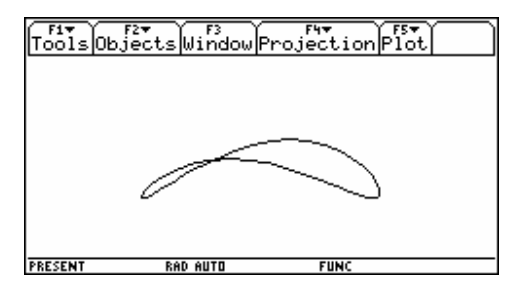

### Benno Grabinger 11

Die dem *Pringle* zugrundeliegende Gleichung  $z = \frac{y^2}{4} - \frac{75x^2}{24}$  oder  $z = \frac{y^2}{4} - \frac{x^2}{24}$  $z = \frac{y^2}{18} - \frac{75x^2}{242}$  oder  $z = \frac{y^2}{18} - \frac{x^2}{3,227}$  ist ein Spezialfall des sogenannten hyperbolischen Paraboloids 2  $\sqrt{2}$ 2  $h^2$  $z = \frac{y^2}{a^2} - \frac{x^2}{b^2}$ .

Den Einfluss der Konstanten *a* und *b* auf die Form des Paraboloids kann man mit folgender Datei unter Einsatz der Schieberegler zeigen:

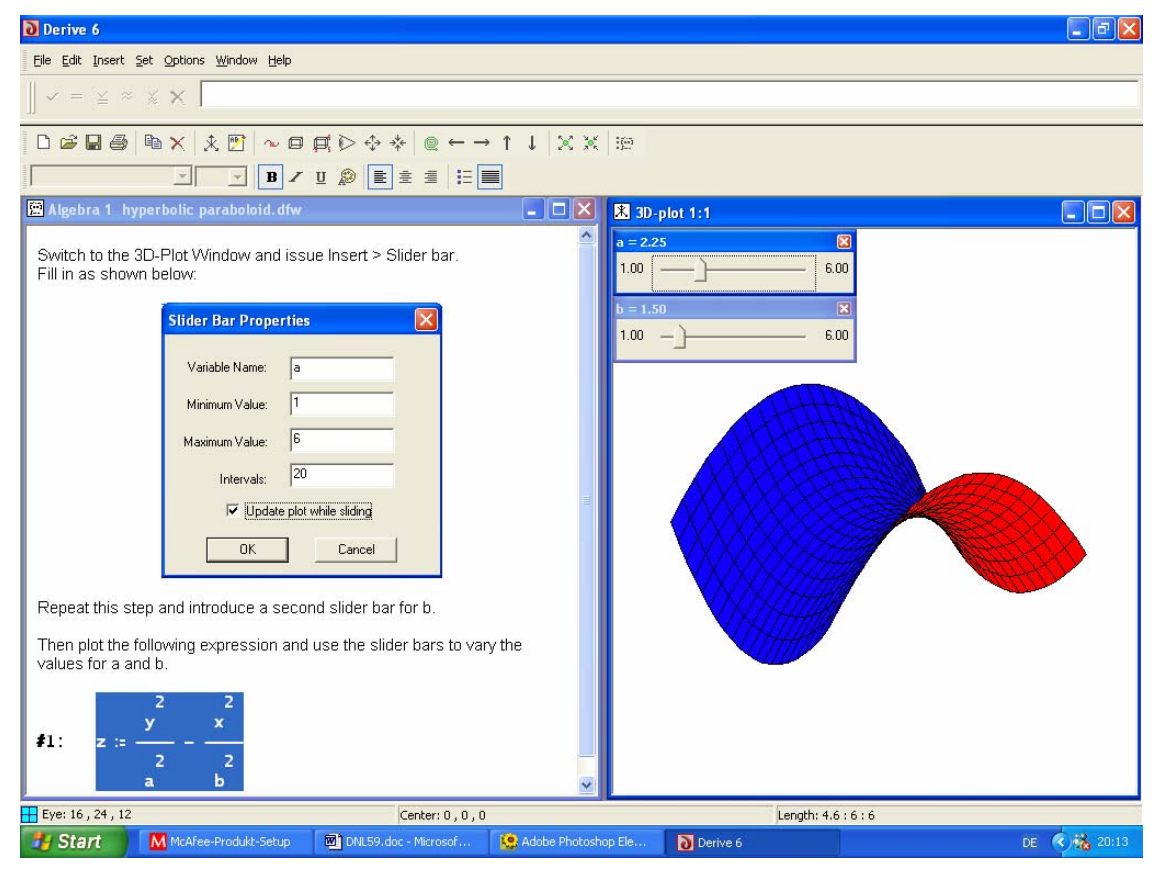

(aus der englischen Fassung des Artikels im DERIVE Newsletter #59), DERIVE-Datei hyperbolic paraboloid.dfw

Mit etwas Geschick lassen die Schieberegler jeweils eine Parabel längs der anderen gleiten:

$$
par1 := \begin{bmatrix} 0, t, \frac{1}{18}, t^2 \end{bmatrix}
$$
  
\n
$$
par2 := \begin{bmatrix} 5, 0, -\frac{75 \cdot s^2}{242} \end{bmatrix}
$$
  
\n
$$
\begin{bmatrix} 0, t, \frac{1}{18}, t^2 \end{bmatrix} + \begin{bmatrix} 75 \cdot s^2 \\ v, 0, -\frac{75 \cdot v^2}{242} \end{bmatrix}
$$
  
\n
$$
\begin{bmatrix} 0, u, \frac{1}{18}, u^2 \end{bmatrix} + \begin{bmatrix} 75 \cdot s^2 \\ s, 0, -\frac{75 \cdot s^2}{242} \end{bmatrix}
$$

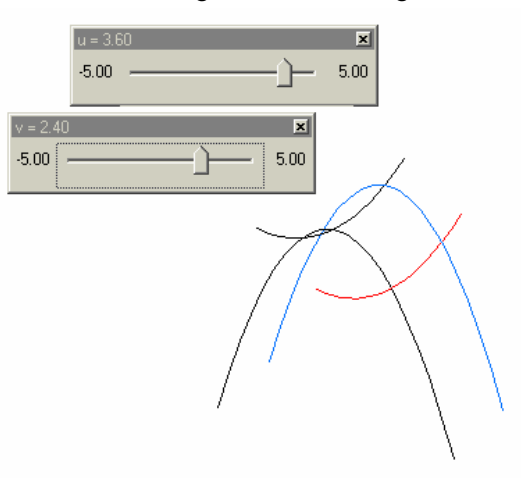

## Das hyperbolische Paraboloid

Das Wort Paraboloid ist aufgrund der zuvor betrachteten aufeinander gleitenden Parabeln, welche die Fläche erzeugen klar. Der Zusatz hyperbolisch beruht auf der Form der Schnittkurve des Paraboloids mit Ebenen die parallel zu *xy*-Ebene sind:

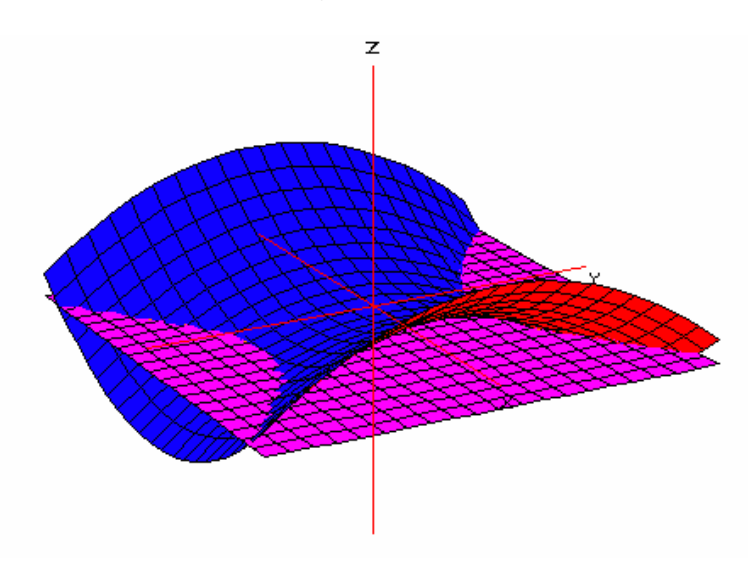

Auf dem TI verwendet man wieder den 3D-Modus. Um die Hyperbel(n) sichtbar zu machen hat man zwei Möglichkeiten:

- man sucht die Schnittlinie mit einer horizontalen Ebene (zB  $z = 0$ )
- oder man lässt gleich mehrere Schnittlinien mit Horizontalebenen zeichnen. Diese "Höhenschichtenlinien" werden auch Konturlinien oder Konturkurven genannt. Sie lassen sich auf dem TI sofort zeichnen. (Manchmal bedarf es dazu längerer Rechenzeiten und es muss auch genügend Speicherplatz frei sein.)

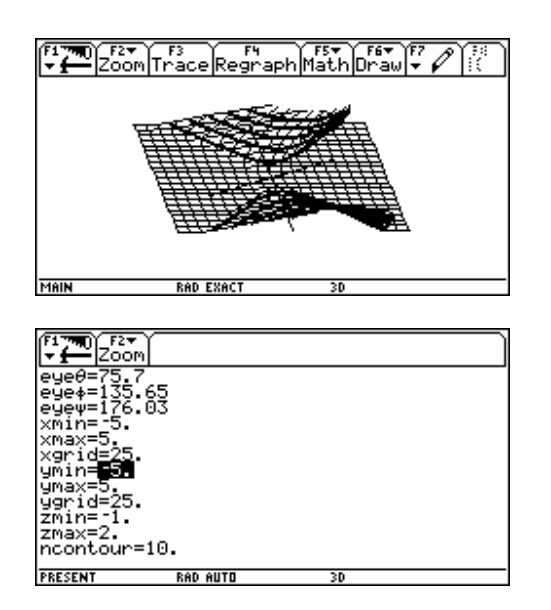

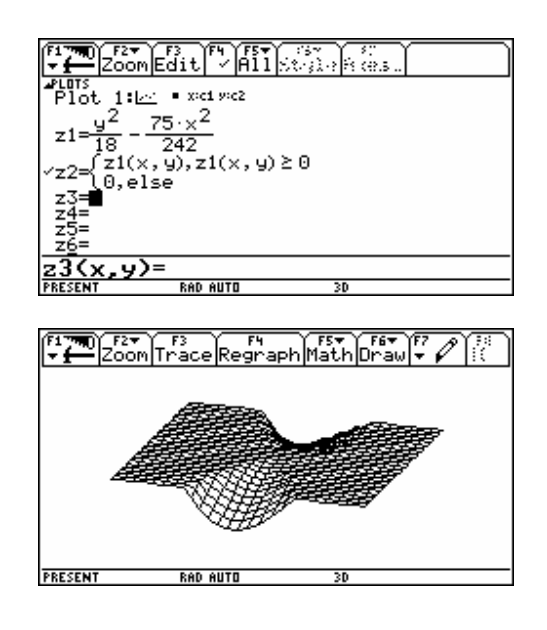

Die Grafik legt den Verdacht nahe, dass die Schnittkurve von Ebene und Paraboloid eine Hyperbel sein könnte.

Betrachtet man die Ebene *z* = *k*, dann findet man für die Schnittkurve die Darstellung:

$$
k=\frac{y^2}{a^2}-\frac{x^2}{b^2}.
$$

Die nächsten Screenshots zeigen die Einstellungen, die eine Schar von "Höhenschichtenlinien" des Paraboloids im 3D-Modus auf dem TI erzeugen.

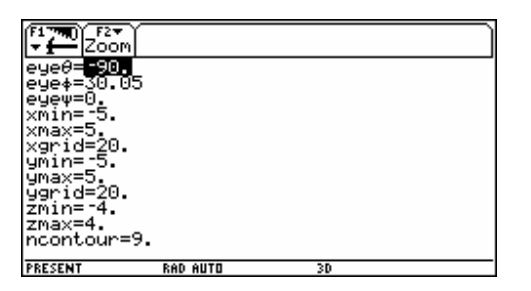

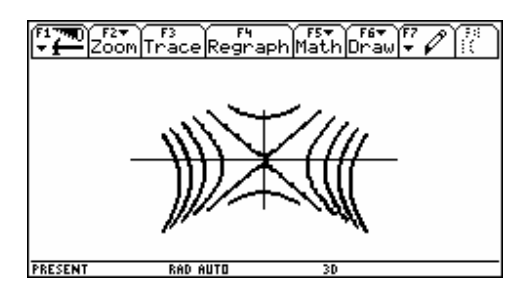

### **Beispiele**

1. Ist *k* = -1 (obige DERIVE-Abbildung), so ergibt sich:

$$
-1 = \frac{y^2}{a^2} - \frac{x^2}{b^2} \rightarrow 1 = \frac{x^2}{b^2} - \frac{y^2}{a^2}
$$

Das ist die Gleichung einer Hyperbel im *xy*-Koordinatensystem.

- 2. Ist *k* = 1 (folgende Abbildung links), dann erhält man:  $1 = \frac{y^2}{a^2} - \frac{x^2}{b^2}$ , dh. eine Hyperbel im *yx*-Koordinatensystem.
- 3. Für  $k = 0$  ergibt sich  $0 = \frac{y}{a} \pm \frac{x}{b}$ . dh. die Schnittkurve zerfällt in 2 Geraden (Abbildung rechts):

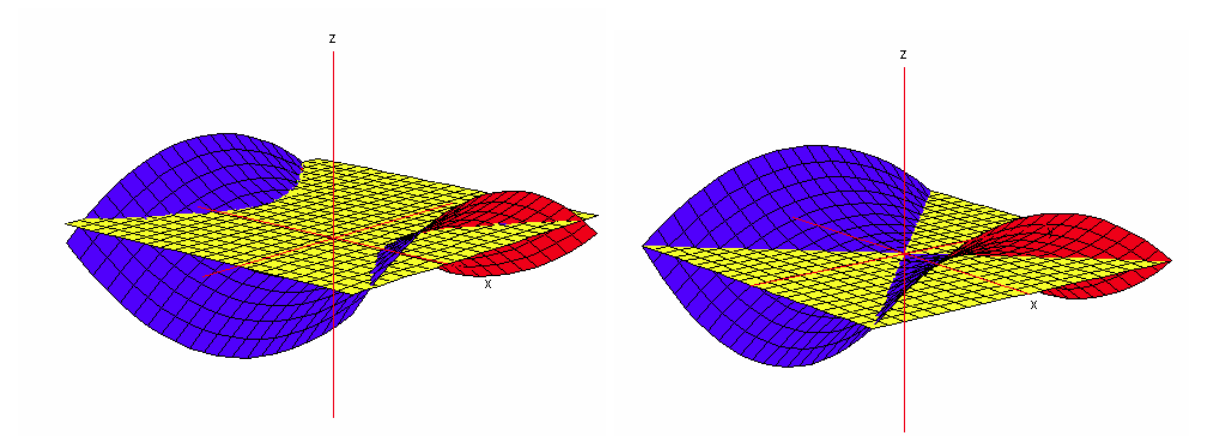

Man bezeichnet diese beiden Geraden als die *Hauptscheitelerzeugenden* des hyperbolischen Paraboloids. Ihr Schnittpunkt liegt auf der Achse des Paraboloids und heißt *Scheitel*.

Die unterschiedlichen Fälle lassen sich wieder mit dem Schieberegler sehr schön veranschaulichen, wenn man zusätzlich zur Fläche eine variable Ebene *z* = *k* zeichnen lässt und für *k* einen Schieberegler einführt. Um die Grafiken klarer zu gestalten, lassen wir die Gitterlinien nicht zeichnen und erreichen ein wenig einen photorealistischen Effekt. (Einstellungen und drei verschiedene Werte für *k.*)

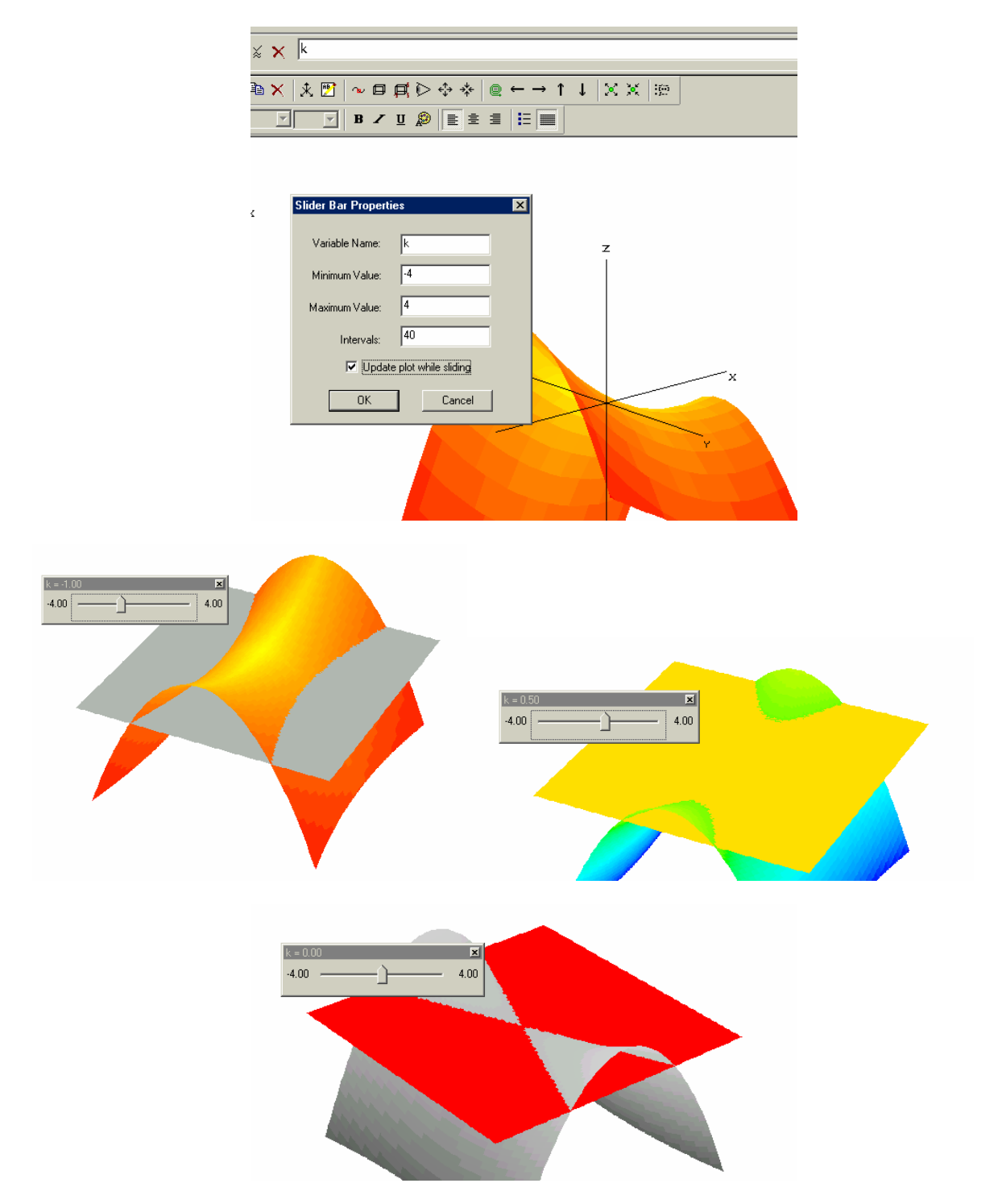

Heute schon gepoppt? 13

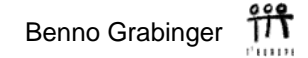

DERIVE lässt - vorderhand – die direkte Darstellung der Konturkurven nicht zu. Was aber leicht zu bewerstelligen ist, ist der Grundriss – die Draufsicht – auf eine Schar dieser Kurven:

$$
\text{VECTOR}\left(k = \frac{y^2}{18} - \frac{75 \cdot x^2}{242}, k, -5, 5\right)
$$

Diese Grafik ist natürlich im 2D-Fenster zu erstellen.

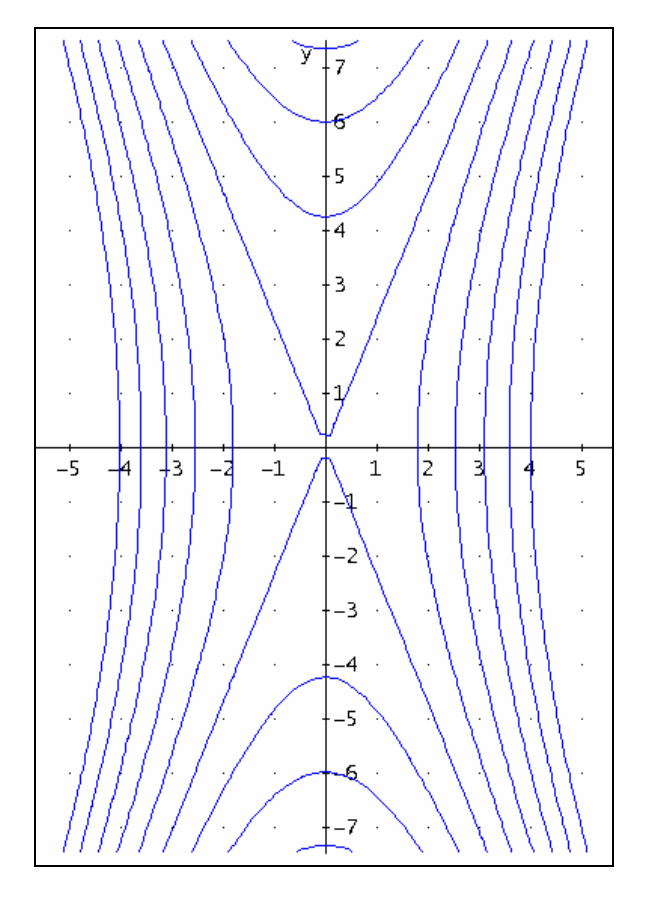

Aus der Gleichung - 2  $\sqrt{2}$ 2  $h^2$  $z = \frac{y^2}{a^2} - \frac{x^2}{b^2}$  des hyperbolischen Paraboloids ergeben sich sofort die folgenden Eigenschaften:

- Über jedem Punkt der Grundrissebene (*xy*-Ebene) liegt genau ein Punkt des hyperbolischen Paraboloids.
- Die *yz*-Ebene *x* = 0 ist Symmetrieebene der Fläche, da die Variable *x* nur quadratisch auftritt, d.h. liegt P(*x*/*y*/*z*) auf der Fläche, dann auch der zur *yz*-Ebene symmetrisch liegende Punkt P*\*(-x/y/z)*.
- Die *xz*-Ebene *y* = 0 ist Symmetrieebene der Fläche, da die Variable *y* nur quadratisch auftritt, d.h. liegt Q(*x*/*y*/*z*) auf der Fläche, dann auch der zur *xz*-Ebene symmetrisch liegende Punkt Q\**(x/-y/z)*.
- Die Schnittgerade der beiden Symmetrieebenen in unserer Aufstellung die *z*-Achse ist eine Symmetrieachse. Sie heißt auch *Achse* des hyperbolischen Paraboloids.

Die folgenden Grafiken wurden mit der DERIVE-Datei intersection.dfw erzeugt.

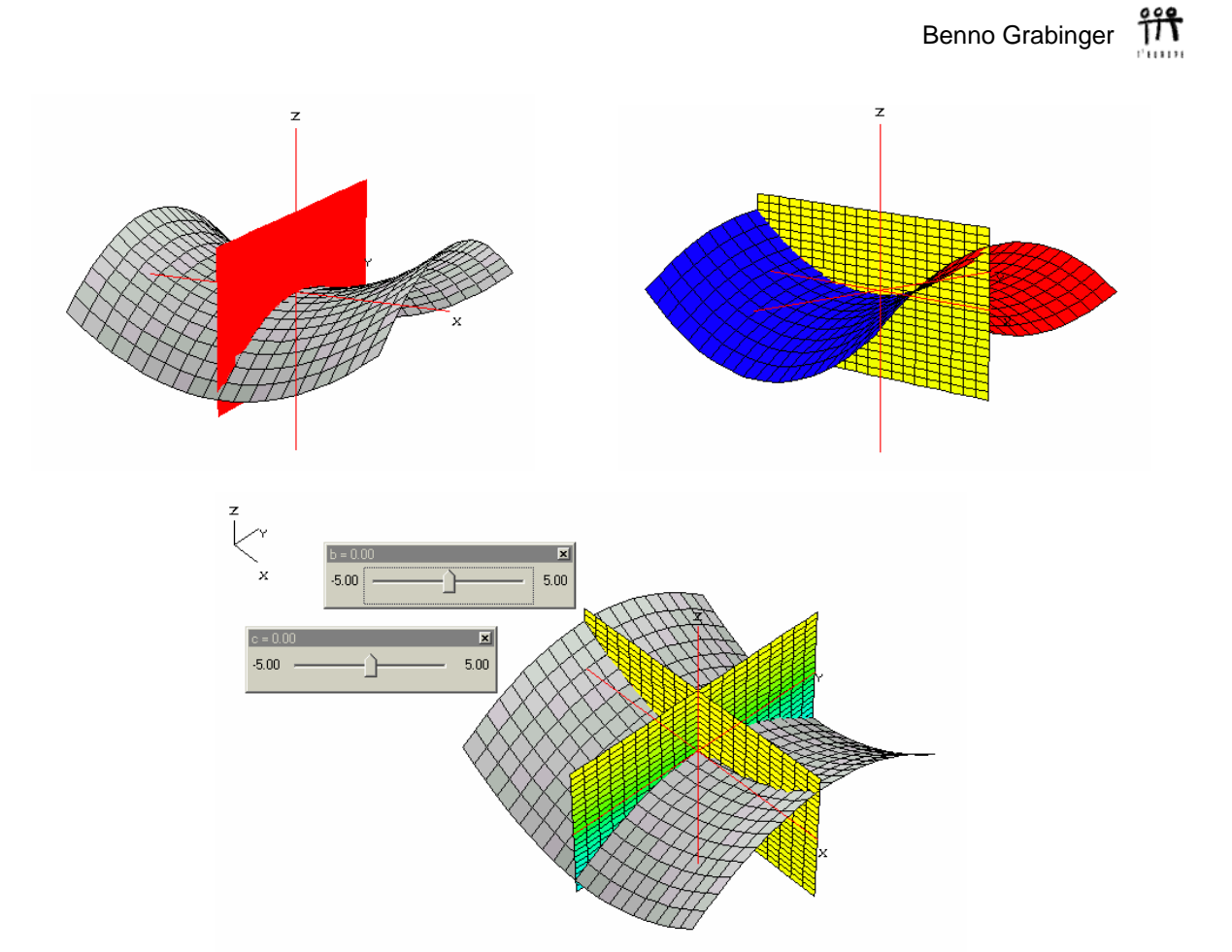

In der Architektur finden sich viele Anwendungen des hyperbolischen Paraboloids.

Hier sind einige Beispiele:

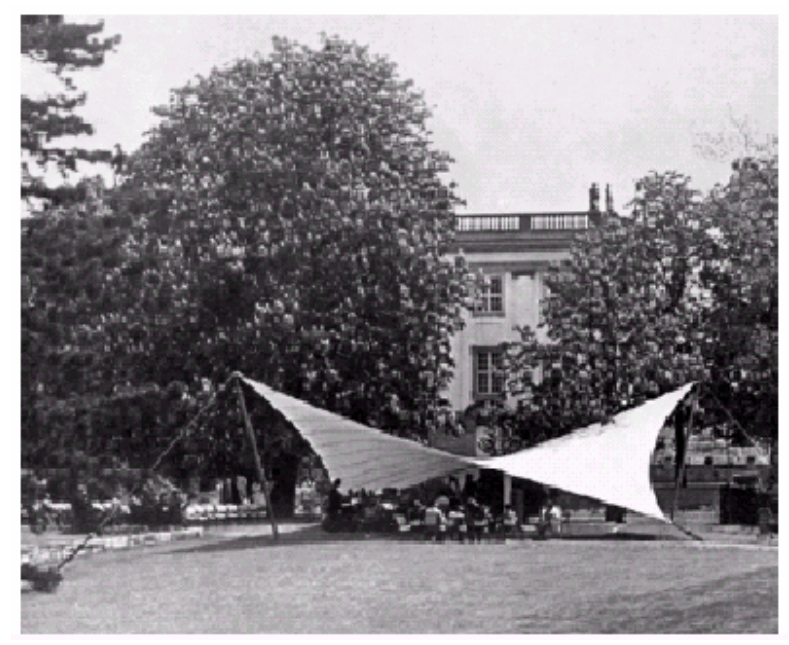

Sattelfläche: Membranüberdachung für die Bundesgartenschau in Köln, 1957.

Auf der Webseite http://www.stellenboschwriters.com/ findet man:

#### **Was ist ein Hyperbolisches Paraboloid?**

Ganz einfach, es ist der mathematische Name für die Form eines Sattels. Nehmen Sie zum Beispiel ein Stück Stoff.

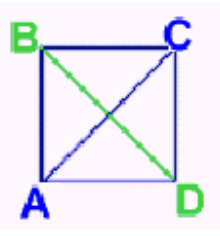

Biegen Sie die beiden Ecken, A und C, nach oben und befestigen Sie sie. Danach biegen Sie die anderen Ecken, B und D, nach unten . Wenn Ihr Stück Stoff groß genug ist, können Sie es jetzt als Sonnendach benutzen, so wie wir das damals an Bord unserer Yacht getan haben. Unser Dach hat dieselbe Form. Sie wird auch HP Schale genannt.

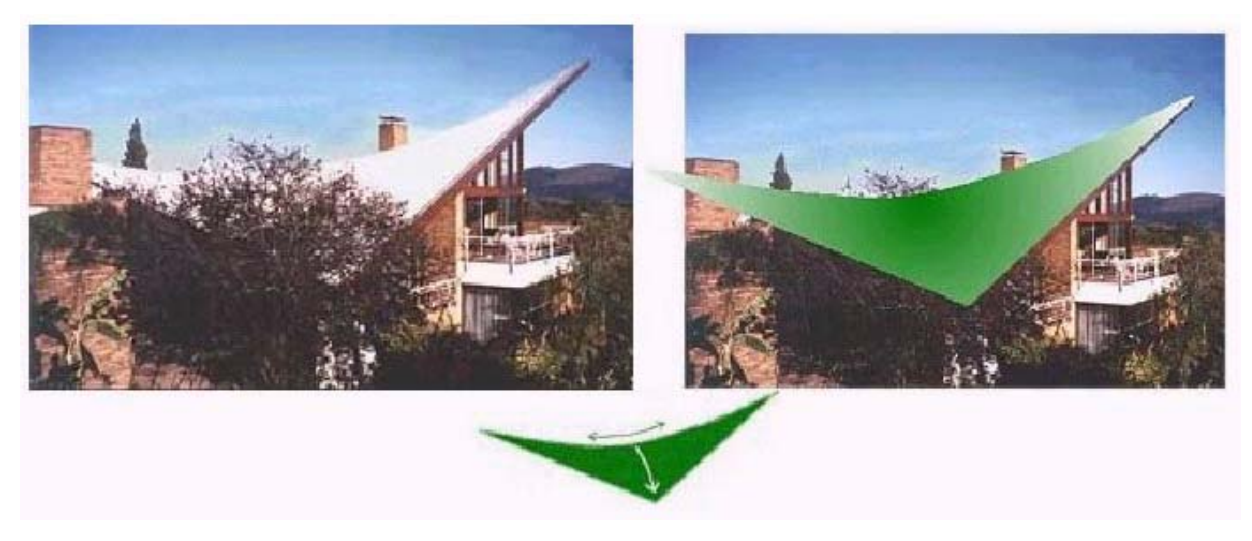

Ein weiteres Beispiel: http://www.bingham.nl.enfotosadel.html

#### **Sattelfläche**

Die Sattelfläche besteht aus zwei Hoch- und zwei Tiefpunkten, zwischen denen die Membran gespannt wird.

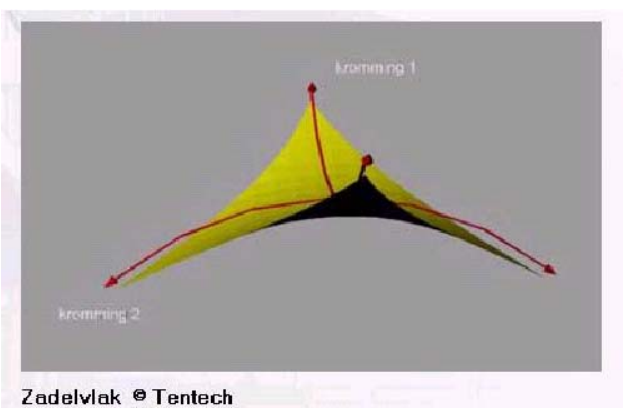

Heute schon gepoppt? 16

Es wird das Paraboloid 2  $\sqrt{2}$  $z = \frac{y^2}{k^2} - \frac{x^2}{k^2}$  betrachtet. Auf diesem Paraboloid werden die Punkte A, B,

C und D so gewählt, dass A und C in der Höhe h unterhalb der *xy*-Ebene liegen, beide mit der *y*-Koordinate 0. Die Punkte B und D sollen in der Höhe h oberhalb der *xy*-Ebene liegen, beide mit der *x*-Koordinate 0. (Abbildung, C ist verdeckt)

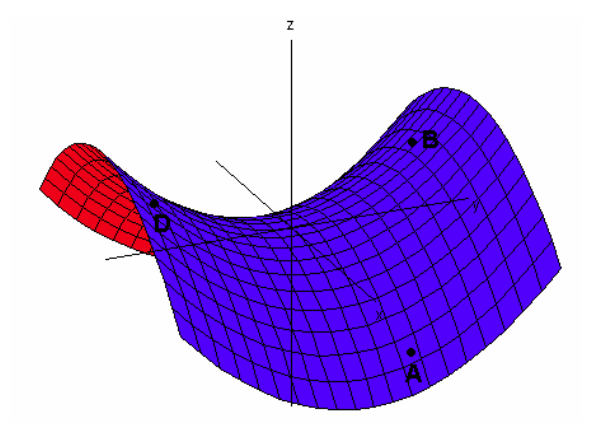

Für B gilt deshalb: B(0/*y*/*h*).

Um *y* zu bestimmen wird in die Gleichung  $z = \frac{y^2}{k^2} - \frac{x^2}{k^2}$  eingesetzt:

 $y^2 = h k^2$  bzw.  $|y| = k \sqrt{h}$ .

Also ist B( $0 / k\sqrt{h}/h$ ) und D( $0 / - k\sqrt{h}/h$ ).

Entsprechend ergibt sich:  $A(k\sqrt{h}/0/-h)$  und  $C(-k\sqrt{h}/0/-h)$ .

Schneidet man das Paraboloid mit dem Würfel, dessen Eckpunkte durch A, B, C und D gebildet werden, so ähnelt die entstehende Form der zuvor erwähnten aufgehängten Membran.

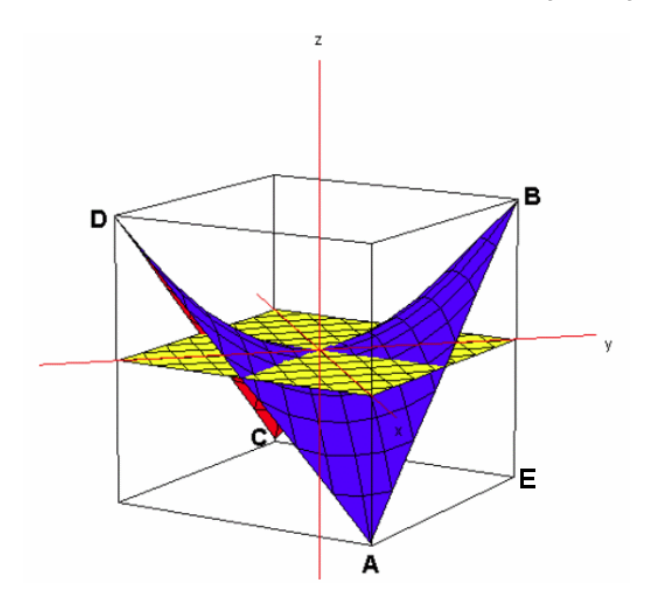

Wie erhält man diese Schnittfigur?

Der Punkt E hat die Koordinaten E(0/k√h/– h).

 $D$  *diffine Linditure Restainator L(37 RWR 11)*.

$$
\begin{pmatrix} x \\ y \\ z \end{pmatrix} = \begin{pmatrix} k\sqrt{h} \\ 0 \\ -h \end{pmatrix} + m \begin{pmatrix} -k\sqrt{h} \\ k\sqrt{h} \\ 2h \end{pmatrix} + n \begin{pmatrix} -k\sqrt{h} \\ k\sqrt{h} \\ 0 \end{pmatrix}.
$$

Daraus folgt  $x + y = k\sqrt{h}$ . Entsprechend kann man die Ebenengleichungen der restlichen Würfelflächen berechnen und erhält dabei als Bedingung für das Würfelinnere:

$$
|x+y|\leq k\sqrt{h} \text{ und } |x-y|\leq k\sqrt{h} \text{ und } |z|\leq h
$$

DERIVE-Datei suspended.dfw

Die letzte Abbildung legt nahe, dass die Geraden g(A,B) und g(C,D) völlig in dem hyperbolischen Paraboloid liegen. Diese Vermutung wird durch Rechnung überprüft:

g(A,B): 
$$
\vec{r} = \begin{pmatrix} k\sqrt{h} \\ 0 \\ -h \end{pmatrix} + m \begin{pmatrix} -k\sqrt{h} \\ k\sqrt{h} \\ 2h \end{pmatrix}.
$$

Setzt man die Koordinatendarstellungen in  $z = \frac{y^2}{k^2} - \frac{x^2}{k^2}$  $z = \frac{y^2}{k^2} - \frac{x^2}{k^2}$  ein, so ergibt sich:

$$
\frac{y^2}{k^2} - \frac{x^2}{k^2} = \frac{m^2 k^2 h}{k^2} - \frac{(k\sqrt{h - mk\sqrt{h}})^2}{k^2} = m^2 h - (\sqrt{h} - m\sqrt{h})^2 = -h + 2mh = z
$$
, d.h. alle Punkte der Cereden  $g(A, B)$  sind Elemente des Ameribilischen Parcholische.

Geraden g(A,B) sind Elemente des hyperbolischen Paraboloids.

Eine entsprechende Rechnung zeigt, dass auch die Gerade g(C,D) völlig in dem hyperbolischen Paraboloid verläuft. Das Ergebnis der nächsten Überlegung ist, dass es weitere Geraden gibt, die vollständig in der HP-Fläche liegen.

- 1. Stelle die Gleichung für die Strecke AB auf.
- 2. Stelle die Gleichung für die Strecke DC auf.
- 3. Unterteile AB und DC jeweils in 10 gleichlange Teilstücke.
- 4. Stelle die Gleichung für die Strecke PQ auf, wobei P der i-te Teilungspunkt von AB und Q der i-te Teilungspunkt von DC ist.

Dann liegt die Gerade g(P,Q) völlig in der HP-Fläche.

Führe dies für alle Teilungspunkte durch:

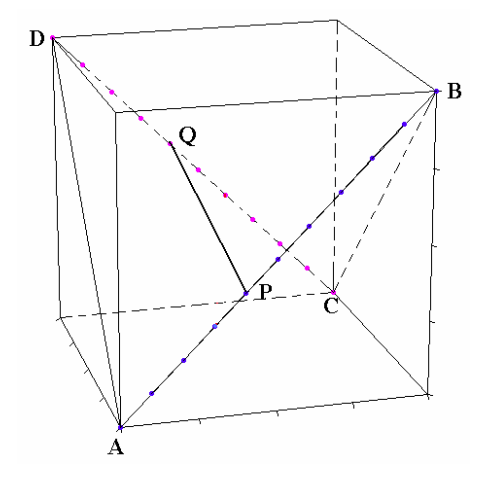

Heute schon gepoppt? 18

## Benno Grabinger

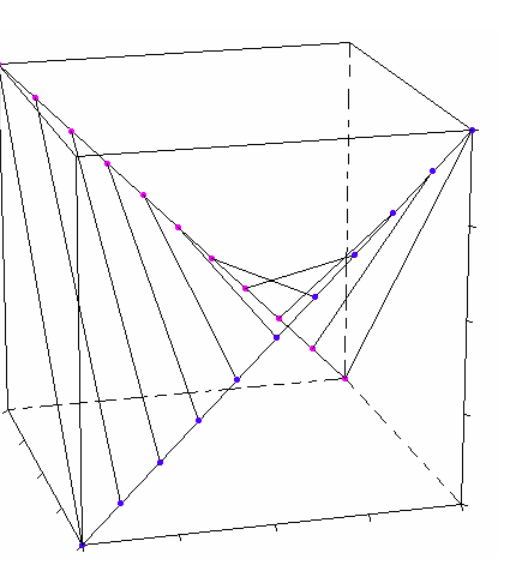

Rechnerischer Nachweis:

Strecke AB: 
$$
\vec{x} = \begin{pmatrix} k\sqrt{h} \\ 0 \\ -h \end{pmatrix} + s \begin{pmatrix} -k\sqrt{h} \\ k\sqrt{h} \\ 2h \end{pmatrix}
$$
mit  $s \in [0;1]$ , Teilungspunkte über  $s = 0.1, 0.2, ..., 0.9$ 

\nStrecke DC: 
$$
\vec{x} = \begin{pmatrix} 0 \\ -k\sqrt{h} \\ h \end{pmatrix} + s \begin{pmatrix} -k\sqrt{h} \\ k\sqrt{h} \\ -2h \end{pmatrix}
$$
mit  $s \in [0;1]$ , Teilungspunkte über  $s = 0.1, 0.2, ..., 0.9$ 

\nQave be the set  $\vec{x}$  is zero, where  $\vec{b}$  is zero, and  $\vec{b}$  is zero, and  $\vec{c}$  is zero, and  $\vec{b}$  is zero, and  $\vec{c}$  is zero, and  $\vec{c}$  is zero, and  $\$ 

Gerade durch Teilungspunkte Ps und Qs (mit festem *s* und variablem *t*):

$$
\vec{x} = \begin{pmatrix} k\sqrt{h} \\ 0 \\ -h \end{pmatrix} + s \begin{pmatrix} -k\sqrt{h} \\ k\sqrt{h} \\ 2h \end{pmatrix} + t \begin{pmatrix} 0 \\ -k\sqrt{h} \\ h \end{pmatrix} + s \begin{pmatrix} -k \\ k\sqrt{h} \\ -2h \end{pmatrix} - \begin{pmatrix} k\sqrt{h} \\ 0 \\ -h \end{pmatrix} - s \begin{pmatrix} -k\sqrt{h} \\ k\sqrt{h} \\ 2h \end{pmatrix} = \begin{pmatrix} k\sqrt{h} \\ 0 \\ -h \end{pmatrix} + s \begin{pmatrix} -k\sqrt{h} \\ k\sqrt{h} \\ 2h \end{pmatrix} + t \begin{pmatrix} -k\sqrt{h} \\ -k\sqrt{h} \\ 2h \end{pmatrix} + s \cdot t \begin{pmatrix} 0 \\ 0 \\ -4h \end{pmatrix}
$$
 (\*)

Diese Punktmenge liegt vollständig auf der HP-Fläche, denn:

$$
x = k\sqrt{h} - s k\sqrt{h} - t k\sqrt{h}
$$
  
\n
$$
y = s k\sqrt{h} - t k\sqrt{h}
$$
  
\n
$$
z = -h + 2s h + 2t h - 4s t h
$$

$$
\frac{y^2}{k^2} - \frac{x^2}{k^2} = \frac{k^2(s\sqrt{h} - t\sqrt{h})^2}{k^2} - \frac{k^2(\sqrt{h} - s\sqrt{h} - t\sqrt{h})^2}{k^2} =
$$
  
= h(s<sup>2</sup> - 2s t + t<sup>2</sup> - ((1 - s) - t)<sup>2</sup>) = -h - 2s h + 2t h + s t(-4h) = z

Was ergibt sich, wenn man in *x*̀ein festes *t* und ein variables *s* mit *s* ∈ [0;1] wählt?

.

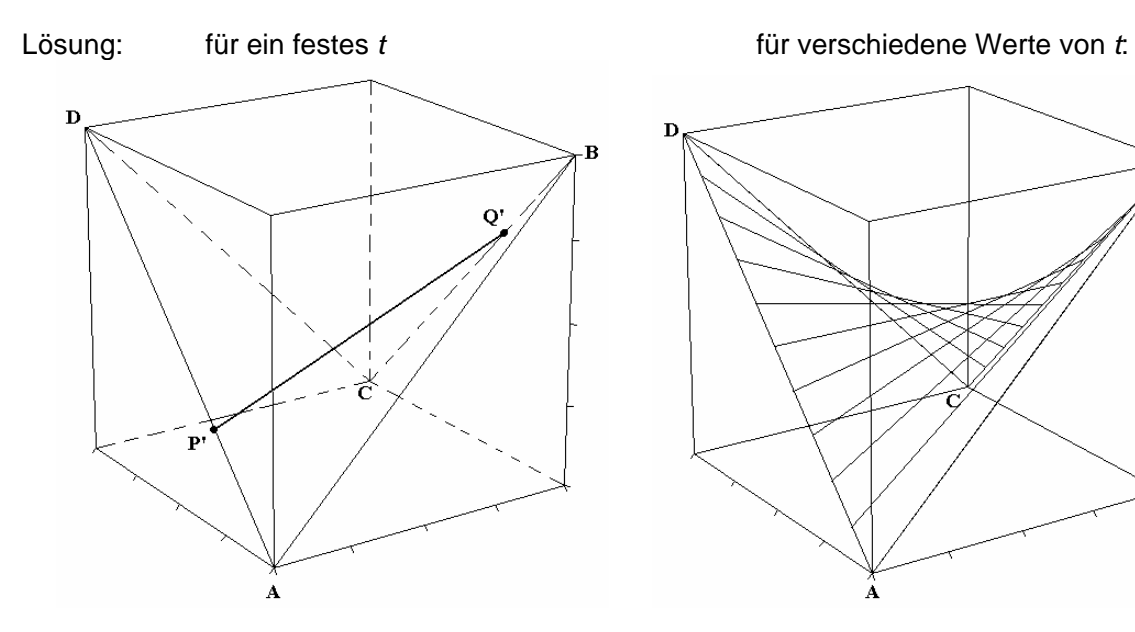

Ändert man sowohl *s* als auch *t* im Bereich [0;1], dann ergeben sich zwei Scharen von Geraden, die vollständig auf der Fläche liegen.

Besser als jede Grafik ist natürlich ein Modell ( gebaut von Dirk Barthel, Leibniz-Gymnasium Neustadt, 2004)

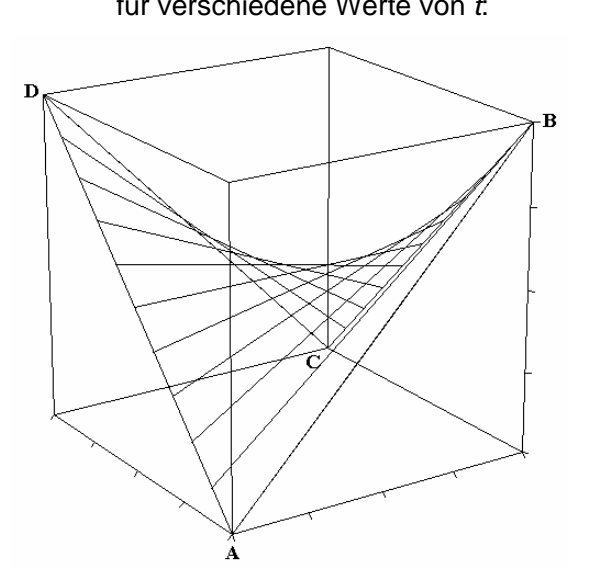

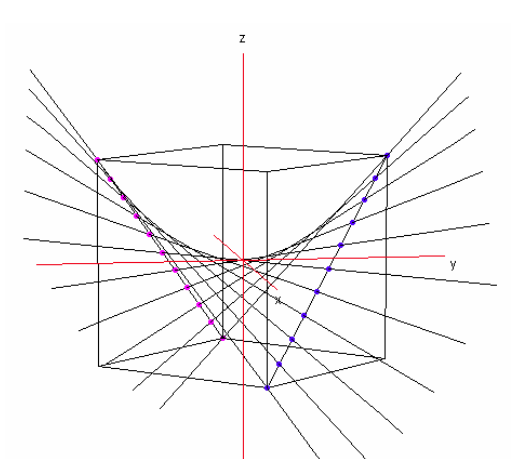

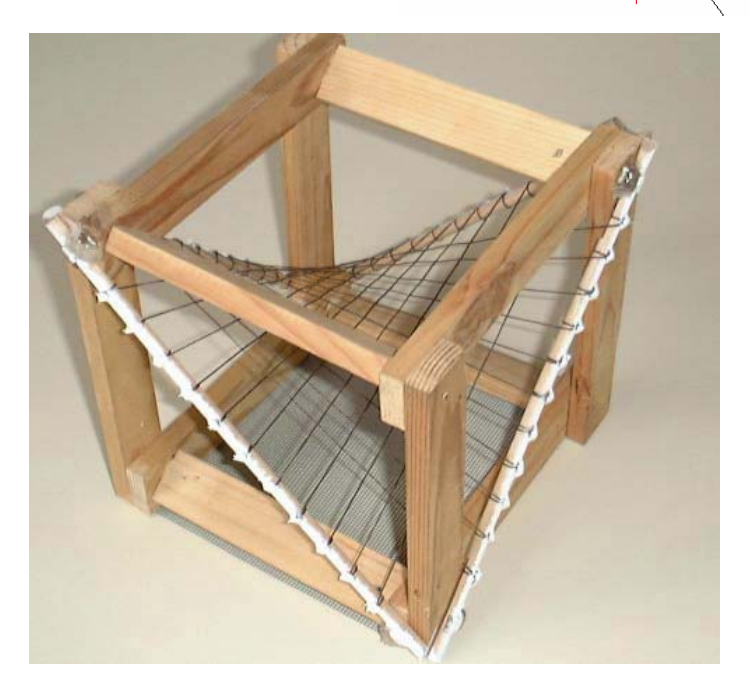

Nun wieder zur Darstellung auf dem TI.

Völlig ident zur Durchführung am PC werden die Punkte, die den Würfel definieren festgelegt. Über die beiden Diagonalen AB und CD in Parameterdarstellung erhält man Paare von Teilungspunkten, die jeweils zu gleichen Wert des Parameters *s* gehören. Es folgen einige "Szenenausschnitte":

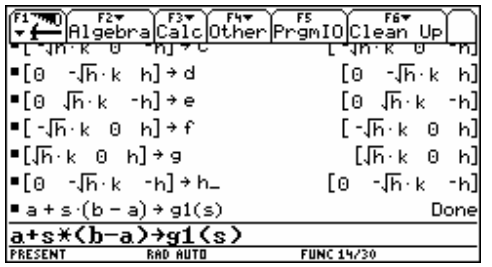

Bei den Fensterkoordinaten ist darauf zu achten, dass (xmax-xmin) : (ymax-ymin) sich wie 7:3 verhalten, wenn man unverzerrte Bilder erhalten möchte.

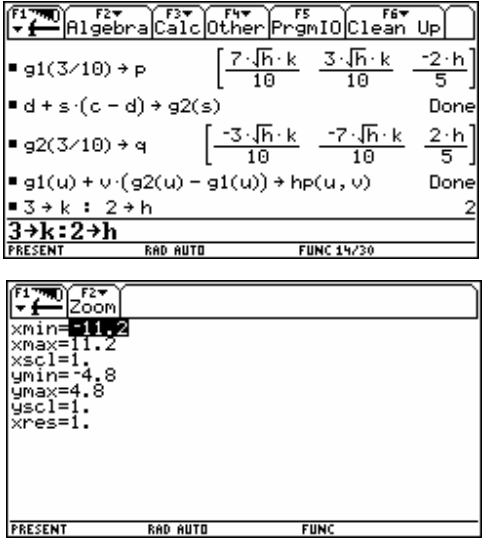

Zuerst wird die Darstellung des Würfels mit einer Erzeugenden der Fläche im Schrägriss gezeigt, dann eine Schar von 10 Erzeugenden.

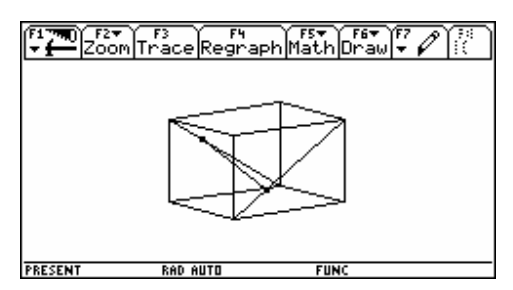

Nun erfolgt die Präsentation in Perspektive:

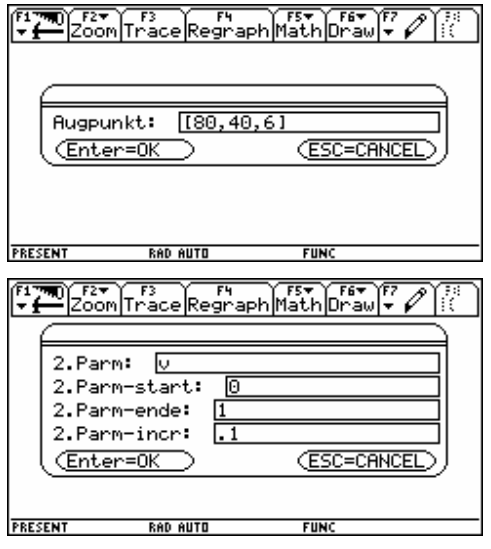

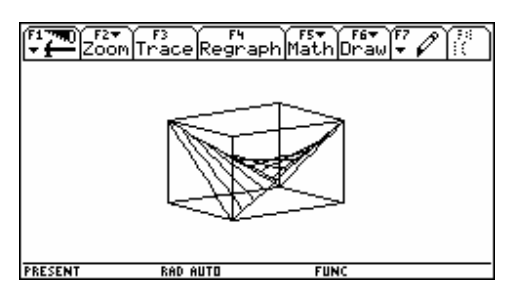

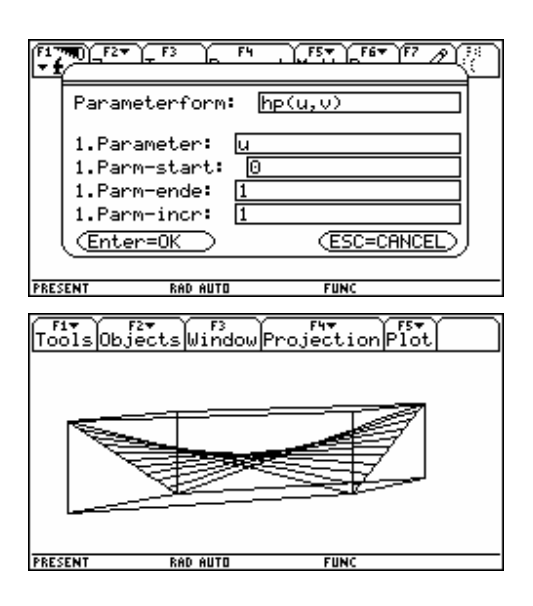

Benno Grabinger 11

Macht man die Änderungen von *s* und *t* schließlich stetig, so ergibt sich das folgende Bild (links): Dieses Bild ist vom gewohnten hyperbolischen Paraboloid nicht zu unterscheiden. Das kann man zeigen, indem man in diese Grafik mit der zu  $z = \frac{y^2}{k^2} - \frac{x^2}{k^2}$  (\*\*\*) gehörenden Fläche

überlagert:

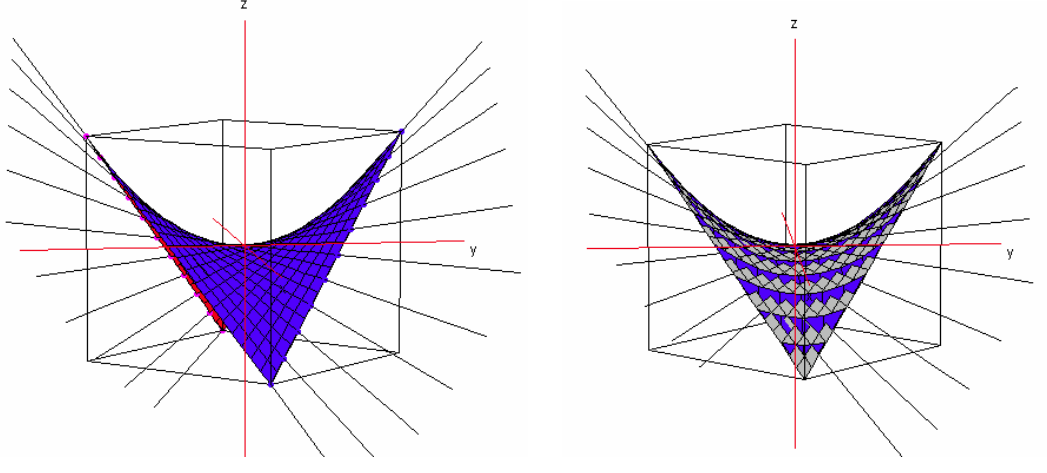

DERIVE-Datei membran1.dfw

Die Zeichnungen veranschaulichen, dass die Punktmengen, die durch (\*\*) und (\*\*\*) definiert werden, identisch sind.

Der rechnerische Nachweis ist nicht schwierig (siehe DERIVE-Durchführung weiter unten): Wir haben oben gezeigt, dass jeder Punkt von (∗∗) auch ein Punkt von (∗∗∗) ist. Wir müssen noch ergänzend zeigen, dass auch jeder Punkt von (∗∗∗) auf (∗∗) liegt.

Sei P $\left(x/y/\frac{y^2}{k^2}-\frac{x^2}{k^2}\right)$  ein beliebiger Punkt von (∗∗∗). Die Koordinatendarstellung von (∗∗) ist: #1:  $x_c = x = k \cdot \sqrt{h} - s \cdot k \cdot \sqrt{h} - t \cdot k \cdot \sqrt{h}$ #2:  $v \in x = s \cdot k \cdot \sqrt{h} - t \cdot k \cdot \sqrt{h}$ #3:  $z_{-}c := z_{-} - h + 2 \cdot s \cdot h + 2 \cdot t \cdot h - 4 \cdot s \cdot t \cdot h$ #4:  $y_c - x_c = (y - x = \sqrt{h \cdot k \cdot (2 \cdot s - 1)})$ #5: SOLVE(y - x =  $\sqrt{h \cdot k} \cdot (2 \cdot s - 1)$ , s) =  $\left( s = -\frac{x - y - \sqrt{h \cdot k}}{2 \cdot h \cdot k} \right)$ #6:  $y_c + x_c = (x + y = \sqrt{h \cdot k \cdot (1 - 2 \cdot t)})$ #7: SOLVE(x + y =  $\sqrt{h \cdot k \cdot (1 - 2 \cdot t)}, t$ ) =  $\left(t = -\frac{x + y - \sqrt{h \cdot k}}{2 \cdot h \cdot k}\right)$ #8: EXPAND SUBST  $\left[ z_c, [s, t]_+ \left[ -\frac{x-y-\sqrt{h \cdot k}}{2 \cdot \sqrt{h \cdot k}}, -\frac{x+y-\sqrt{h \cdot k}}{2 \cdot \sqrt{h \cdot k}} \right] \right]$ #9:  $z = \frac{y^2}{y^2} - \frac{x^2}{z^2}$ 

Die Computeralgebra lässt am TI eine fast identische Durchführung zu:

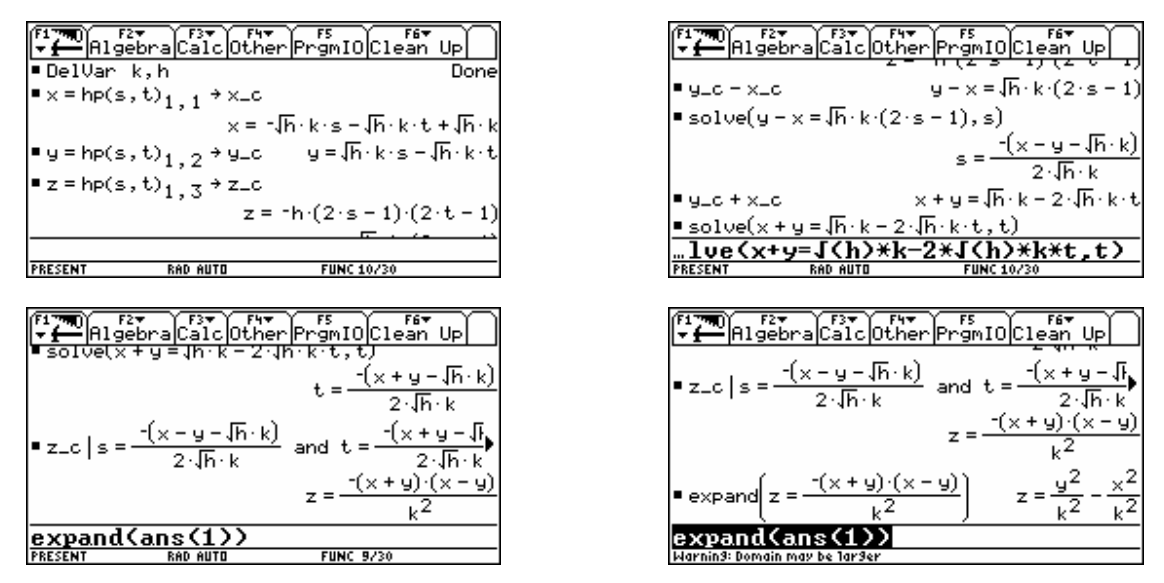

Eine schöne Aufgabe für Schüler ist es, die Vorgangsweise zu verallgemeinern, d.h. zu beliebigen vier Punkten eines windschiefen Vierecks die von ihnen aufgespannte Fläche zu finden. Die entstehende verallgemeinerte Formel (mit den Koordinaten der vier Punkte als Parameter) kann dann leicht für die vorliegende Fläche verifiziert werden.

Mit DERIVE kann das so aussehen:

 $q(a, b, t) = a + t( b - a)$ hp(a, b, c, d, s, t) :=  $g(a, b, s) + t \cdot (g(d, c, s) - g(a, b, s))$  $hp(A, B, C, D)$  $[-\sqrt{h} \cdot k \cdot (s + t - 1), \sqrt{h} \cdot k \cdot (s - t)] - h \cdot (2 \cdot s \cdot (2 \cdot t - 1) - 2 \cdot t + 1)]$ SOLUTIONS  $(x = -\sqrt{h \cdot k \cdot (s + t - 1)} \wedge y = \sqrt{h \cdot k \cdot (s - t)} \wedge z = -h \cdot (2 \cdot s \cdot (2 \cdot t - 1) - 2 \cdot t + 1)$ , [z, s, t])

$$
\left[\left[\frac{(x+y)\cdot(y-x)}{2}, -\frac{x-y-\sqrt{h\cdot k}}{2\cdot\sqrt{h\cdot k}}, -\frac{x+y-\sqrt{h\cdot k}}{2\cdot\sqrt{h\cdot k}}\right]\right]
$$
\n
$$
\left[\frac{(x+y)\cdot(y-x)}{2}\right] = \frac{x^2}{x^2}
$$

Oder gleich direkt:

 $k^2$ 

 $(SOLUTIONS(x = -\sqrt{h \cdot k \cdot (s + t - 1)} \wedge y = \sqrt{h \cdot k \cdot (s - t)} \wedge z = -h \cdot (2 \cdot s \cdot (2 \cdot t - 1) - 2 \cdot t + 1), [z, s, t])$  $1.1$ 

$$
\frac{(x+y)\cdot (y-x)}{2}
$$

Damit ist die "Probe" für die Formel gefunden. Sie wird an einem anderen Würfel getestet:

$$
hp([0, 0, 0], [4, 0, 4], [4, 4, 0], [0, 4, 4])
$$
  
 $[4 \cdot s, 4 \cdot t, 4 \cdot (t - s \cdot (2 \cdot t - 1))]$ 

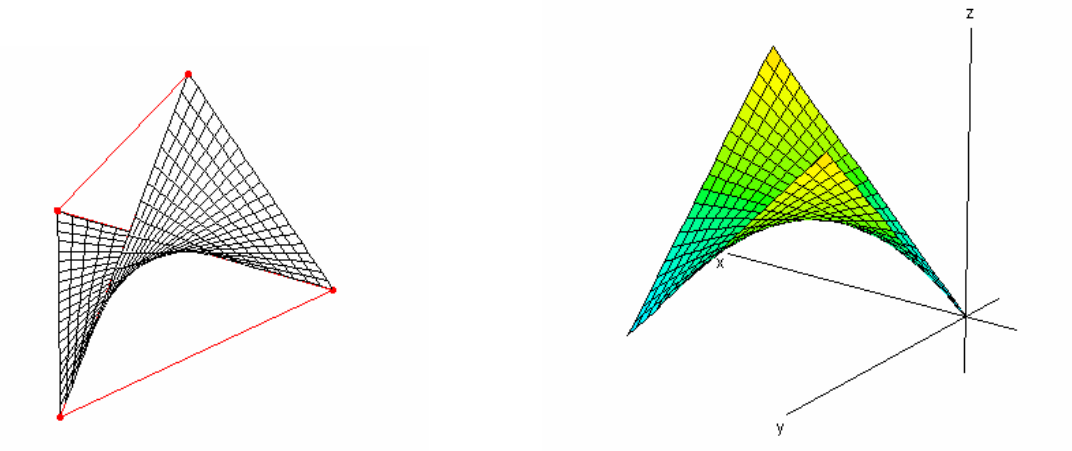

Der Übergang von der Parameterdarstellung zu Funktion ist vorgezeichnet. Anschließend wird der Funktionsgraph zum vorliegenden Graph hinzugefügt und man erkennt sehr deutlich die

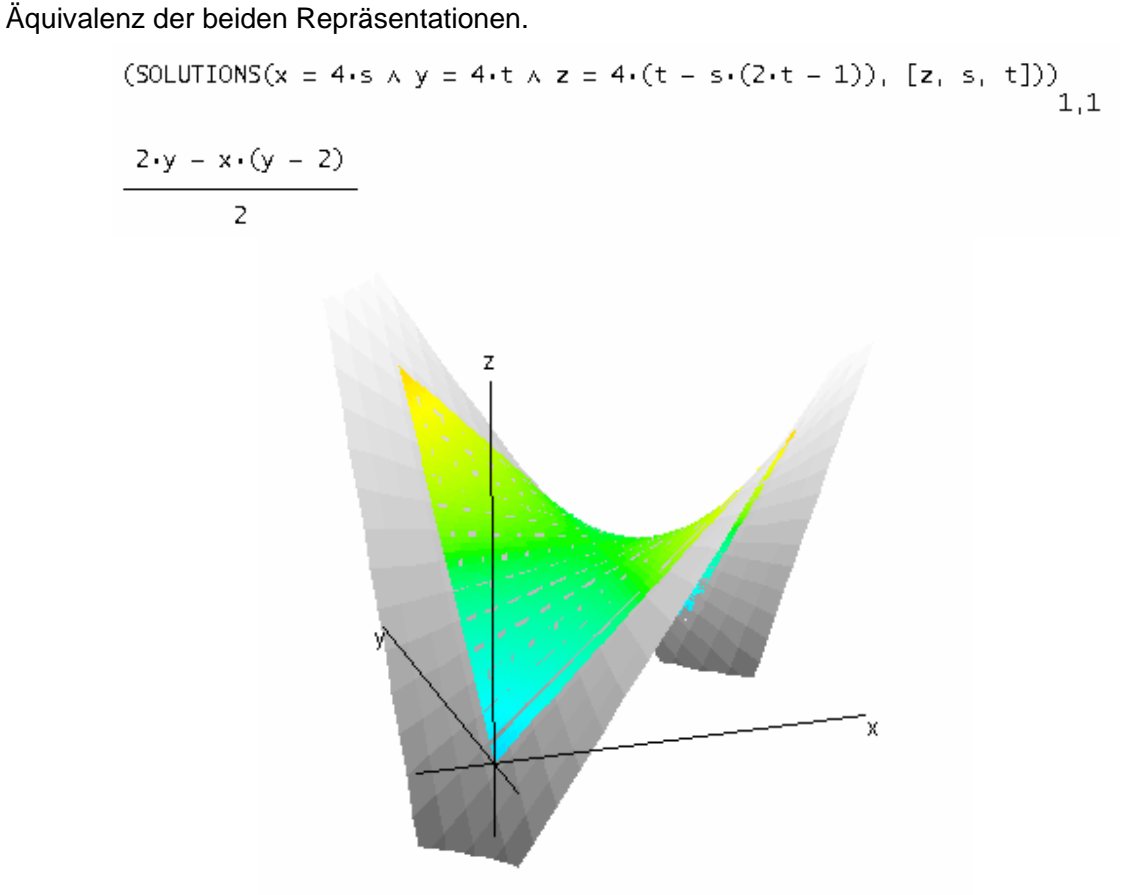

Dass die vier Aufhängungspunkte nicht die Ecken eines Würfels sein müssen, zeigt das nächste Beispiel. Die erste Matrix erzeugt die isolierten Punkte, während die zweite das windschiefe flächenerzeugende Viereck zeichnen lässt.

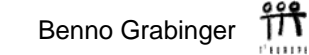

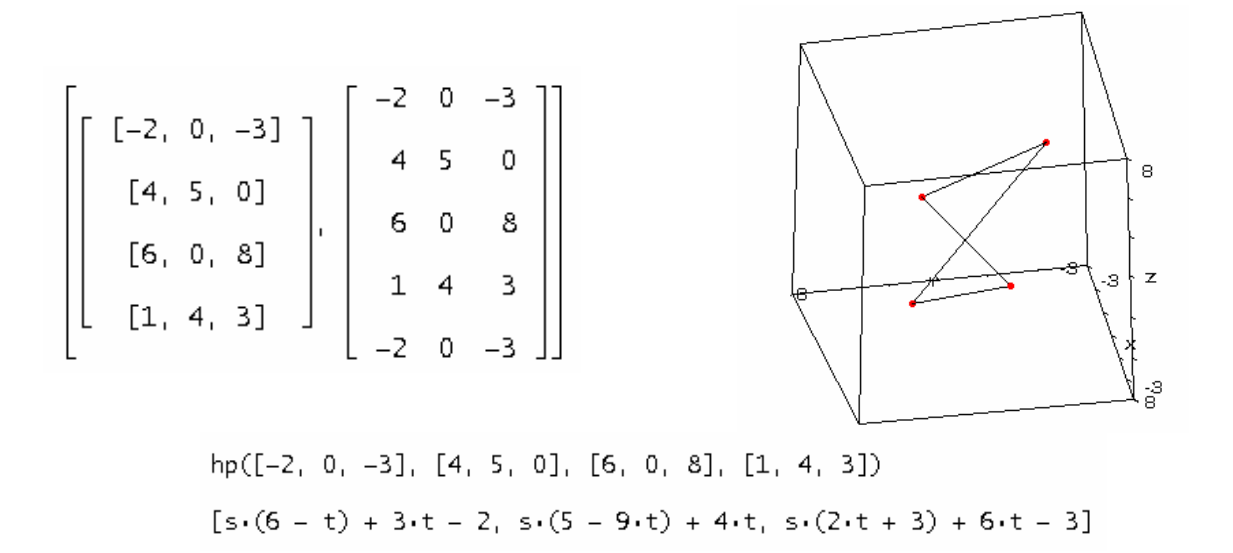

In diesem Fall besteht die Funktion aus zwei Teilen, die mit OR zusammengefasst werden.

Der linke Graph zeigt wieder die Darstellung aus der Parameterform und im rechten wird dieser mit den beiden Funktionsgraphen überlagert.

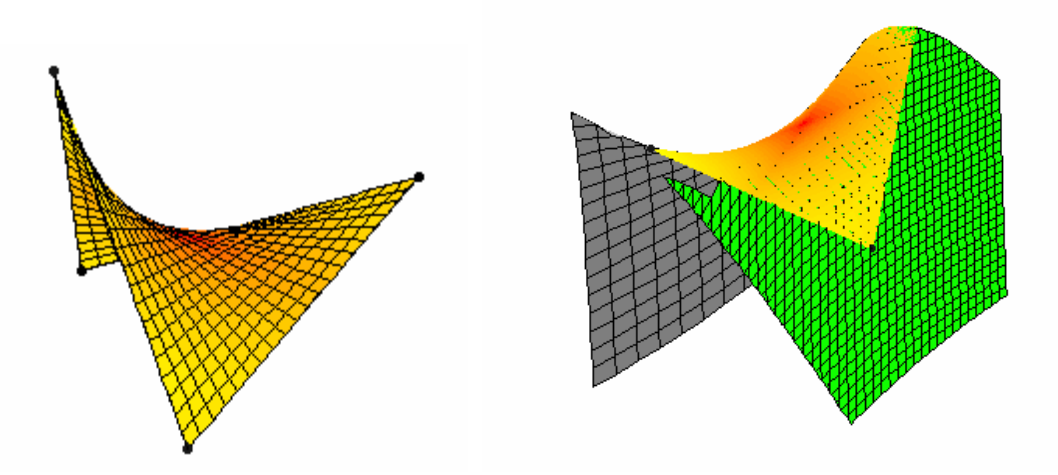

Man kann nun bei beiden Termen die Wurzel "wegbringen" und erhält so identische Terme, die quadratisch in *z* sind. Das ist dann die implizite Form der entstehenden Fläche. DERIVE kann – leider – implizite Funktionen im 3D-Fenster nicht darstellen.

Aber es bietet sich ein Ausweg. Wenn man DPGraph installiert hat, kann man mit einem Tastendruck auf  $\mathbb{S}$  eine animierbare Darstellung erhalten.

$$
z = \frac{243\sqrt{(81 \cdot x^2 - 2 \cdot x \cdot (9 \cdot y + 149) + y^2 + 534 \cdot y - 839) + 3889 \cdot x - 933 \cdot y - 1171}}{2254}
$$

wird umgeformt zu:

 $(3889 \cdot x - 933 \cdot y - 2254 \cdot z - 1171) = 59049 \cdot (81 \cdot x - 2 \cdot x \cdot (9 \cdot y + 149) + y + 534 \cdot y - 839)$ 

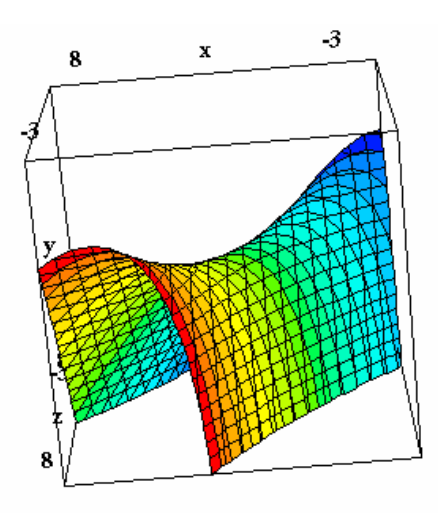

Schießlich hinterlegen wir das 3D-Fenster mit dem Bild des *Pringle* und versuchen, dieses mit dem Graphen der Begrenzungslinie zur Deckung zu bringen. Wegen der perspektivischen Darstellung aus verschiedenen – unbekannten – Augpunkten gelingt das nur unzureichend, aber doch so weit, dass die grundsätzliche Übereinstimmung erkannt werden kann.

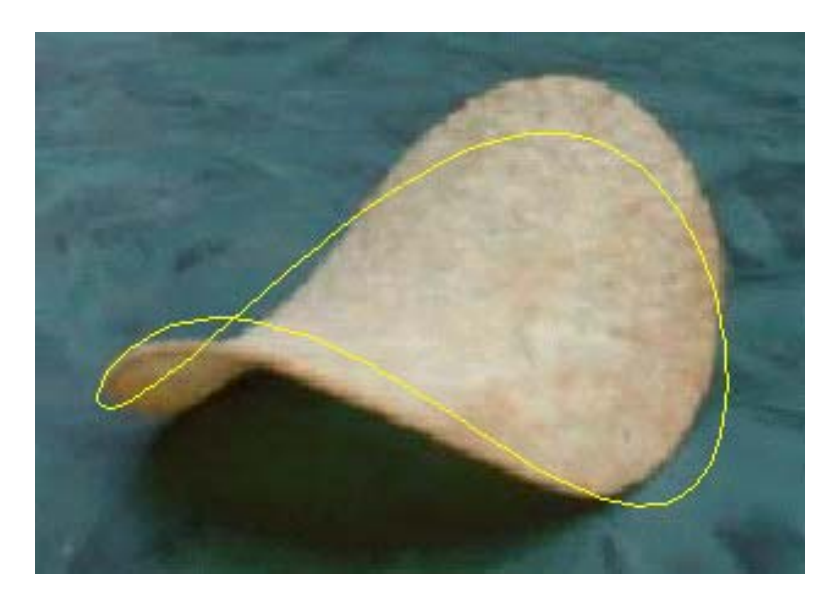

Anmerkung: Auf dem TI lässt sich vollkommen analog vorgehen.

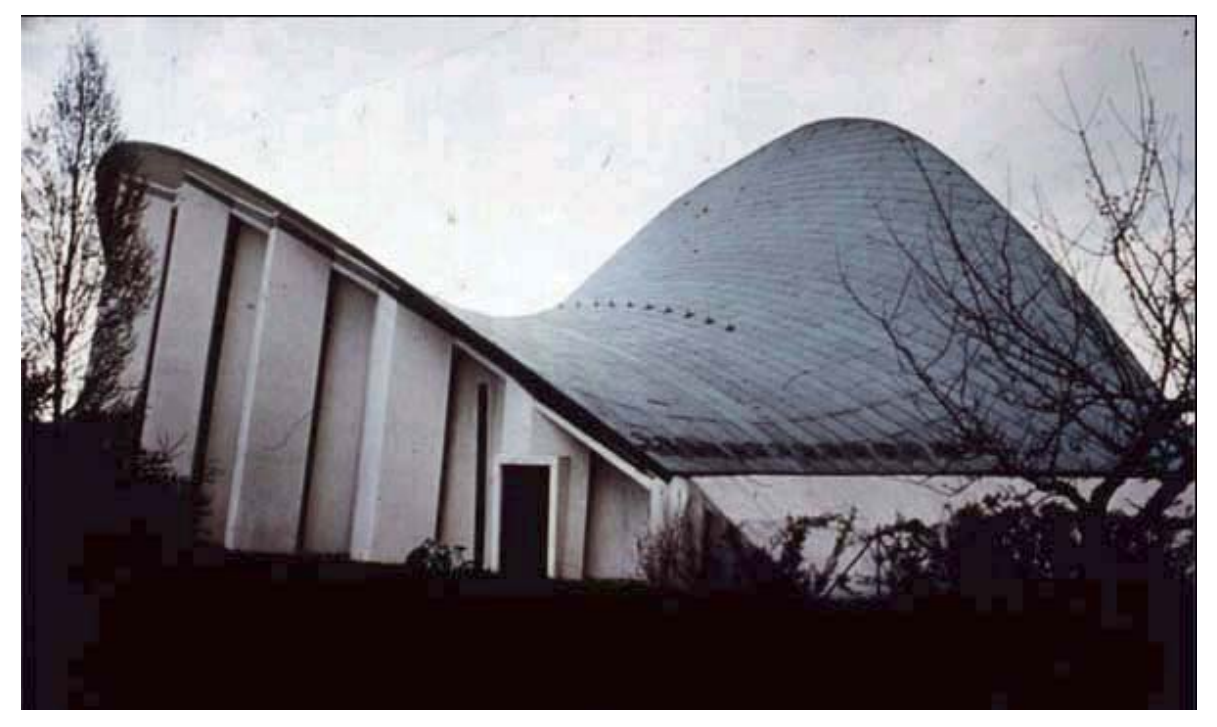

Die folgenden Bilder zeigen einige Bauformen mit hyperbolischen Paraboloiden:

Kirche St. Suitbert, Essen-Überruhr, Architekt Josef Lembroek http://www.tragwerkstatt.de/ipp/projekte/kat-09/09-03.htm

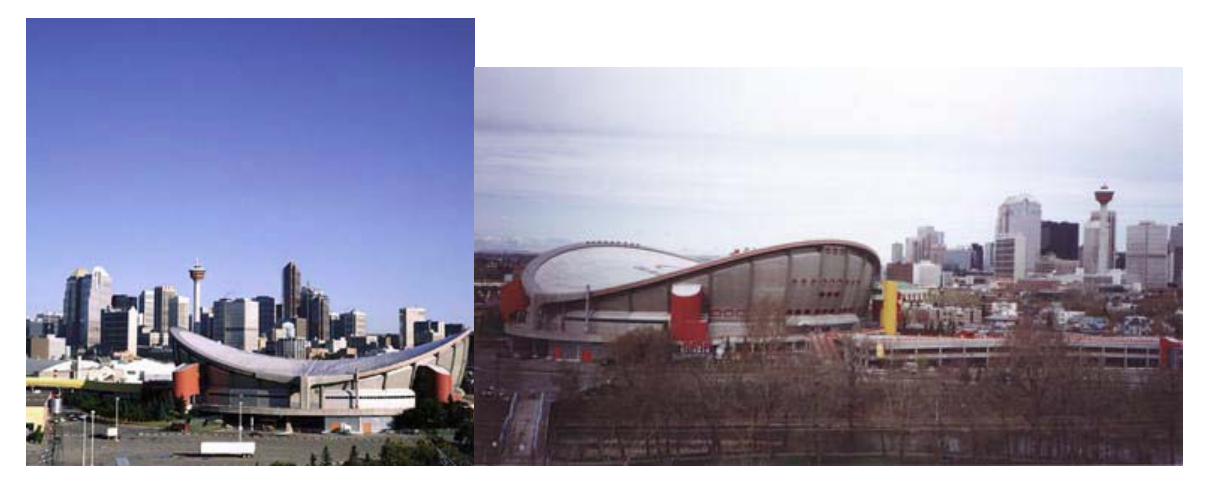

Der so gennante "Saddledome" in Calgary, Canada

Die nächsten Aufnahmen zeigen das Restaurant LOS MANANTIALES in Xchochimilco, einem Vorort von Mexico-City. Erbaut wurde das Lokal 1958 von Felix Candela. Das Dach besteht aus hyperbolischen Paraboloiden. (Die abgebildete Person ist der Autor dieses Artikels, Benno Grabinger).

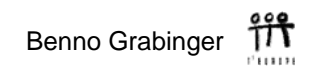

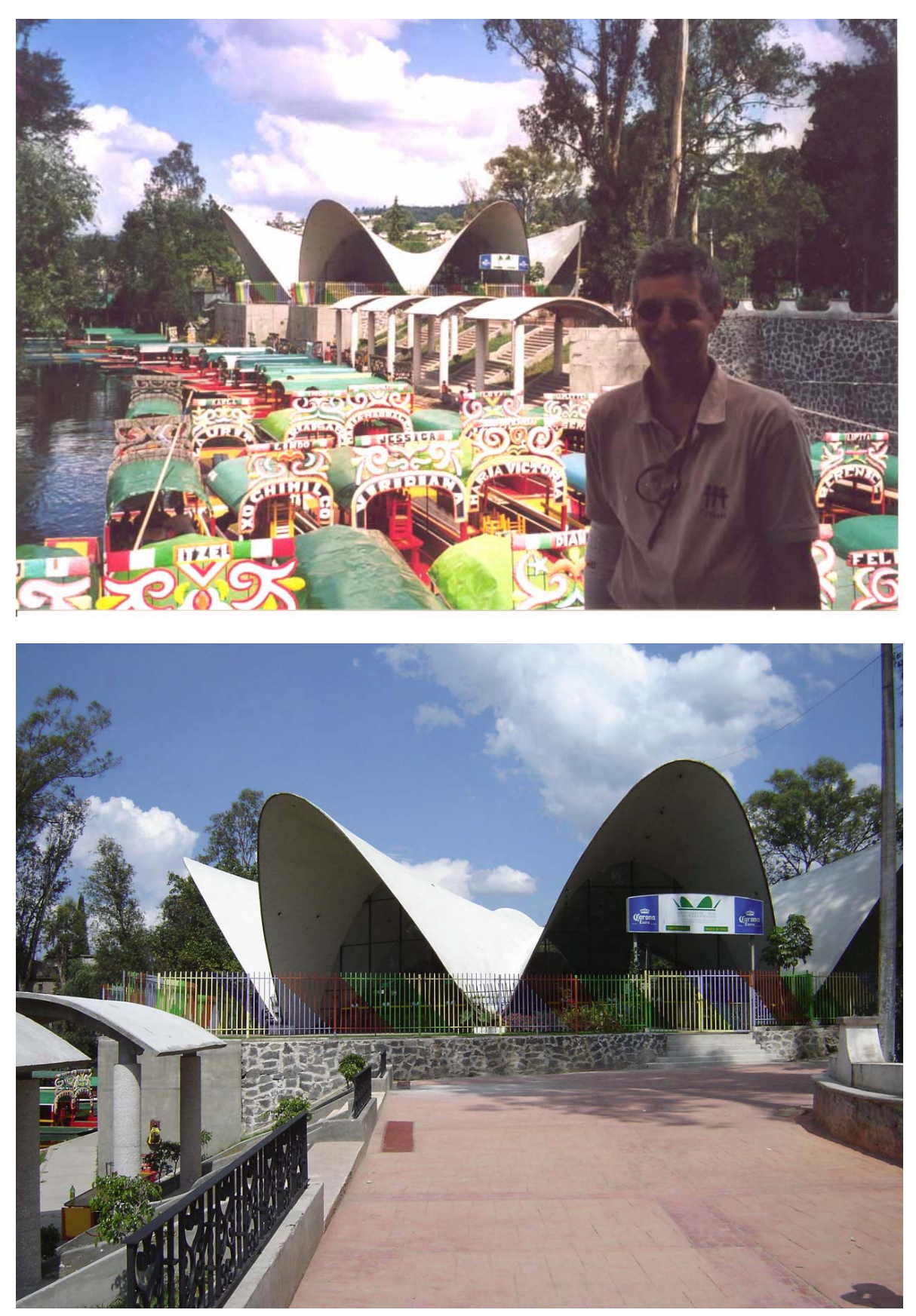

Heute schon gepoppt? 28

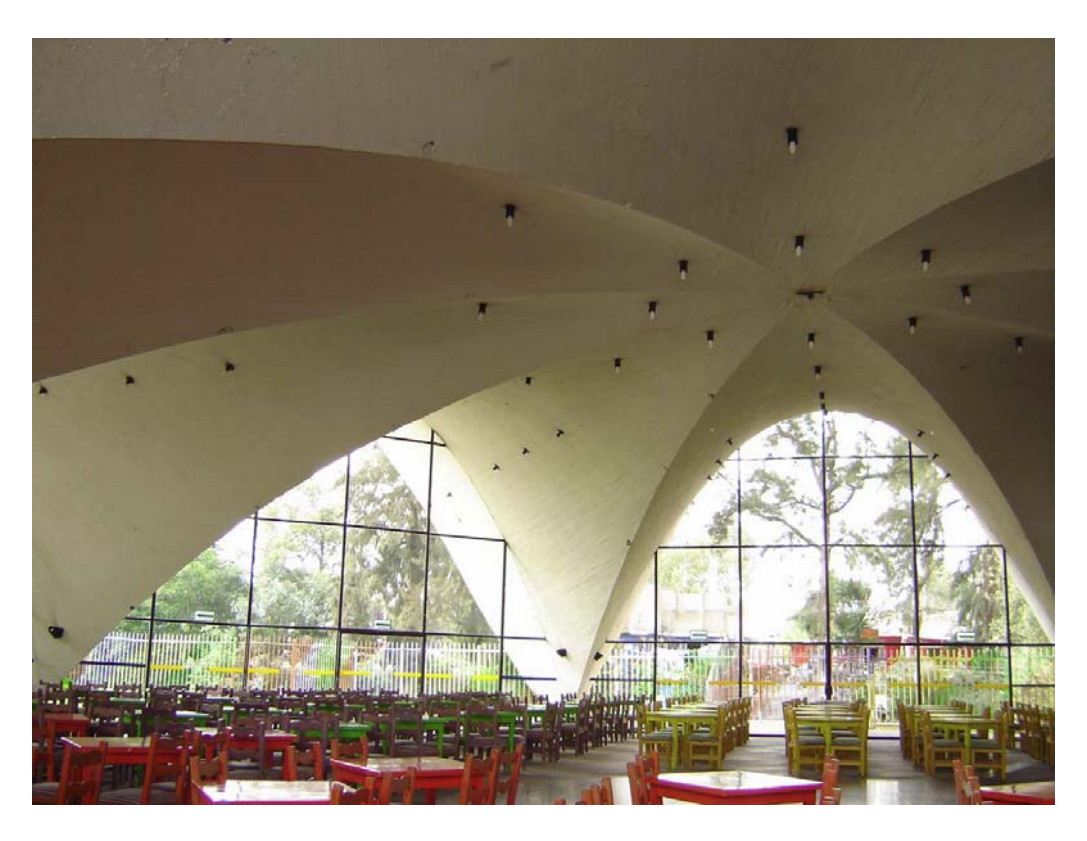

Ein DERIVE-Konturplot der HP-Fläche (siehe DERIVE Newsletter #60, erscheint im Dezember 2005)

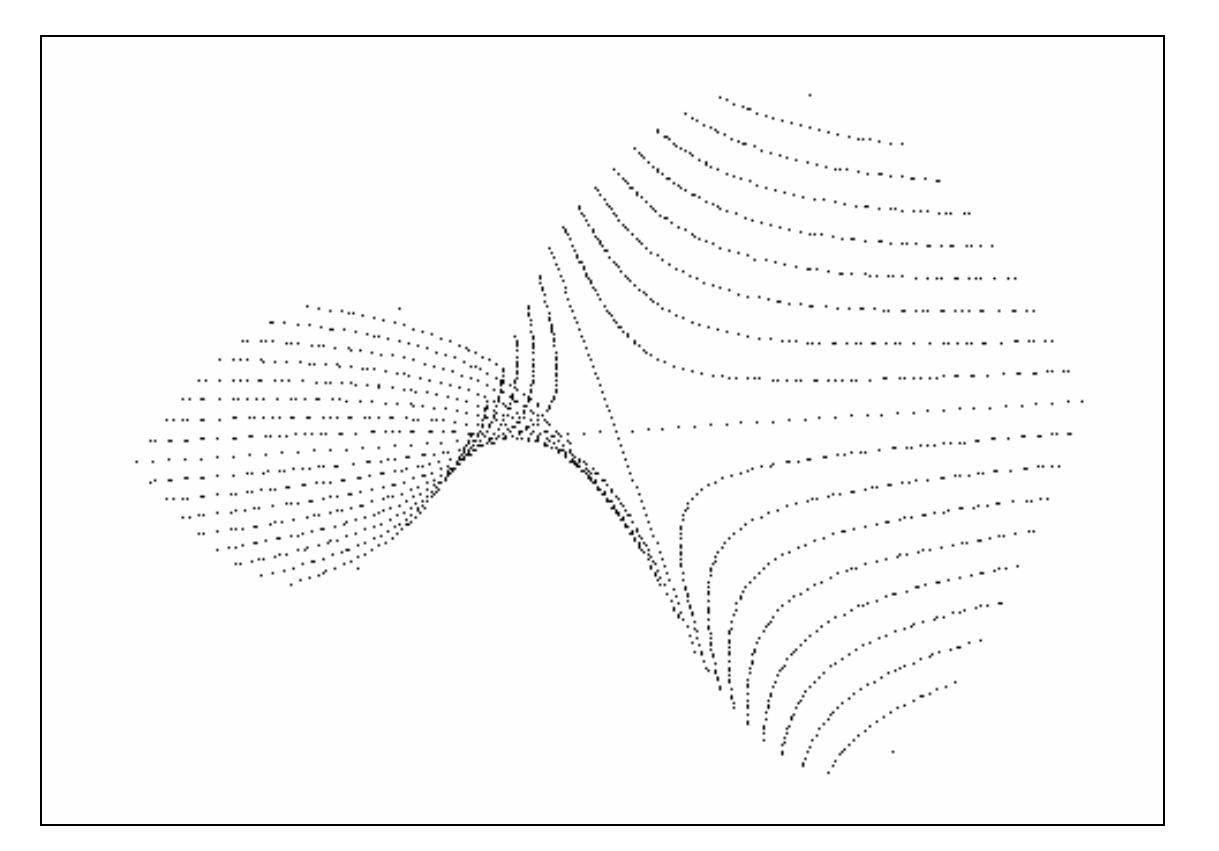

Wie bereits früher erwähnt, gibt es für DERIVE unter den vielen Funktionen in den zur Verfügung gestellten Pakete keine zur Herstellung von Konturlinien (Höhenschichtenlinien). Eine Anfrage eines DERIVE Usergroup Mitglieds war Anlass, eine Funktion zu schreiben (eigentlich ein Programm), die dieses leistet.

Peter Schofield (UK) und Josef Böhm haben in Teamarbeit eine leistungsfähige Routine erzeugt.

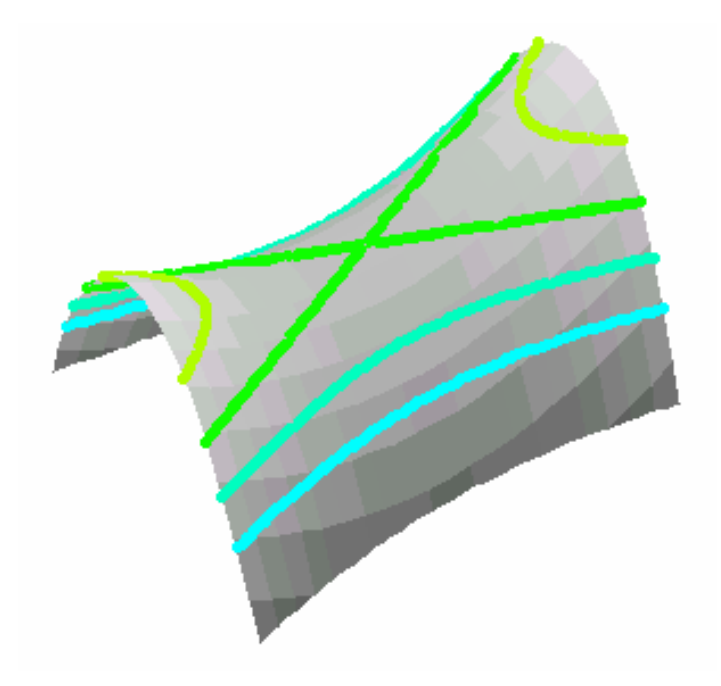

#### **Referenzen**

Contour Plots with DERIVE, *Peter Schofield & Josef Böhm*, DERIVE Newsletter #60, Dez. 2005 www.austromath.at/dug

Calculating and Presentating 3D-Objects with the TI-89/92, *Josef Böhm*, www.acdca.ac.at/material/t3/t33dobj.htm

DPGraph www.dpgraph.com

A Mathematical Potato Chip, *Benno Grabinger*, DERIVE Newsletter #59, Sept. 2005 www.austromath.at/dug